# **OptiPlex 7400 All-in-One**

Configuración y especificaciones

**Modelo reglamentario: W26C Tipo reglamentario: W26C005/W26C006 Octubre de 2022 Rev. A01**

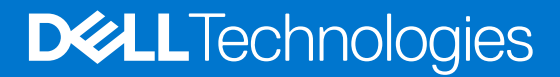

### Notas, precauciones y avisos

**NOTA:** Una NOTA indica información importante que le ayuda a hacer un mejor uso de su producto.

**PRECAUCIÓN: Una PRECAUCIÓN indica la posibilidad de daños en el hardware o la pérdida de datos, y le explica cómo evitar el problema.**

**AVISO: Un mensaje de AVISO indica el riesgo de daños materiales, lesiones corporales o incluso la muerte.**

© 2022 Dell Inc. o sus subsidiarias. Todos los derechos reservados. Dell Technologies, Dell y otras marcas comerciales son marcas comerciales de Dell Inc. o sus subsidiarias. Otras marcas comerciales pueden ser marcas comerciales de sus respectivos propietarios.

# Tabla de contenido

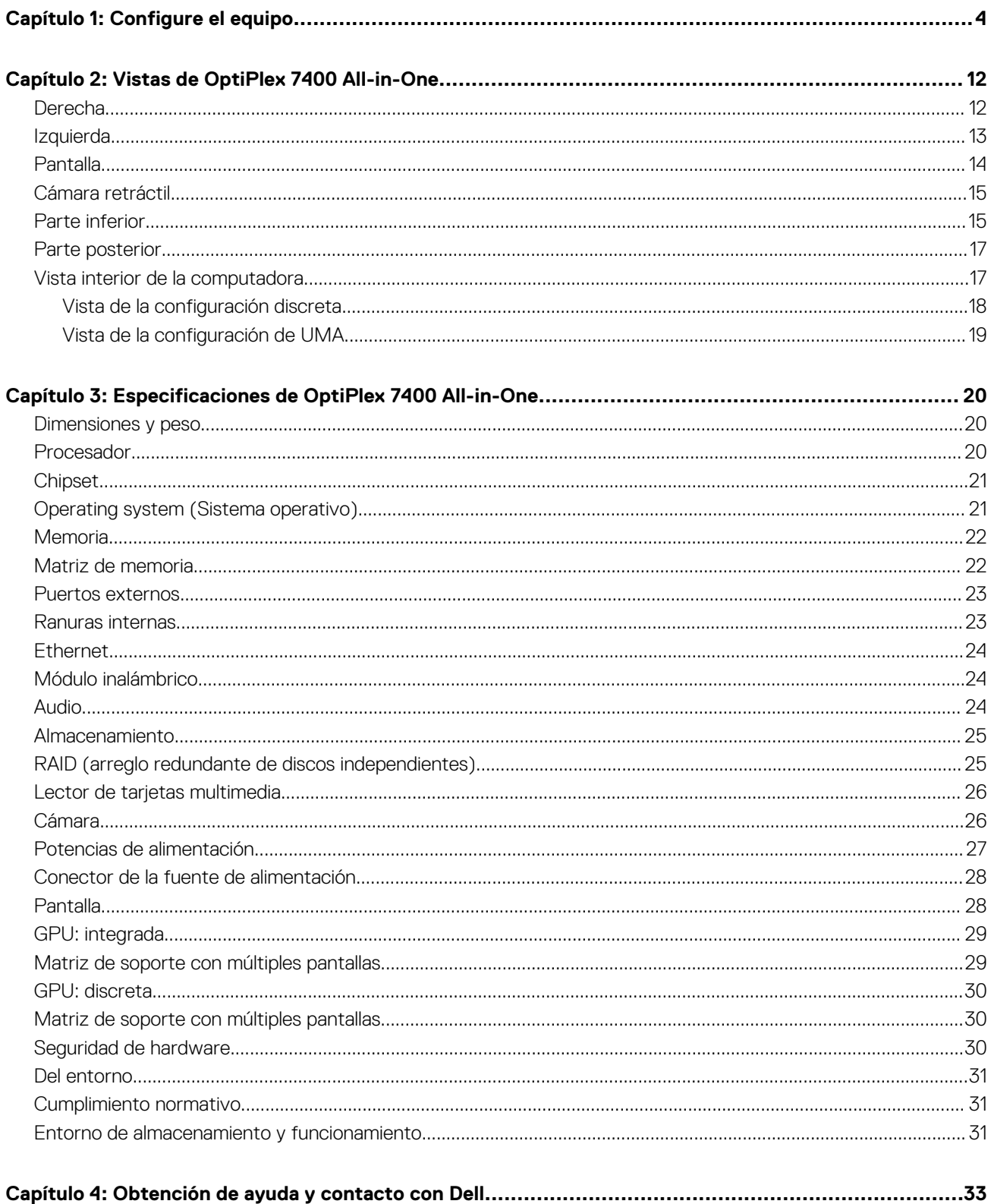

# **Configure el equipo**

<span id="page-3-0"></span>1. Montaje del soporte.

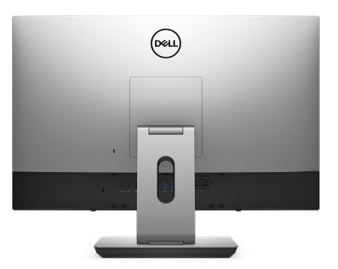

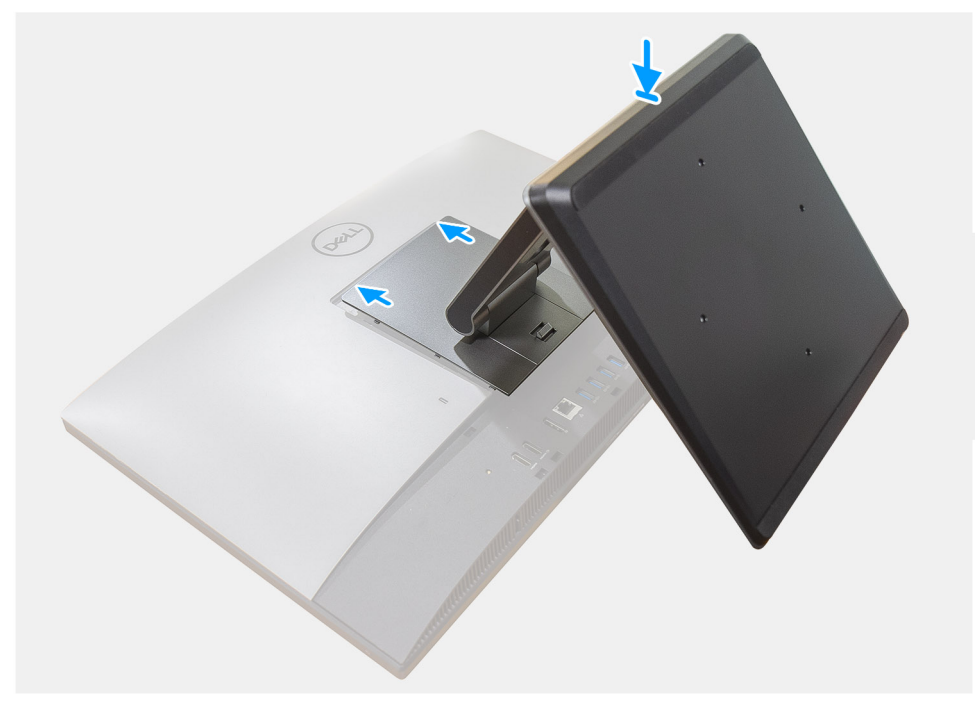

**Ilustración 1. Base articulada**

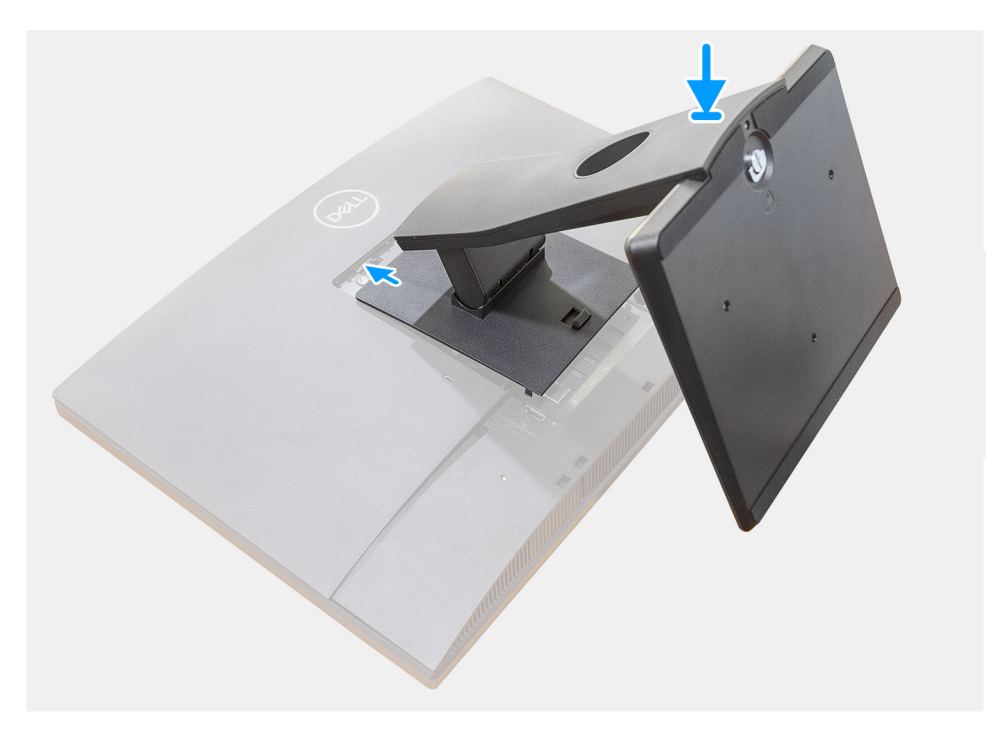

**Ilustración 2. Base fija**

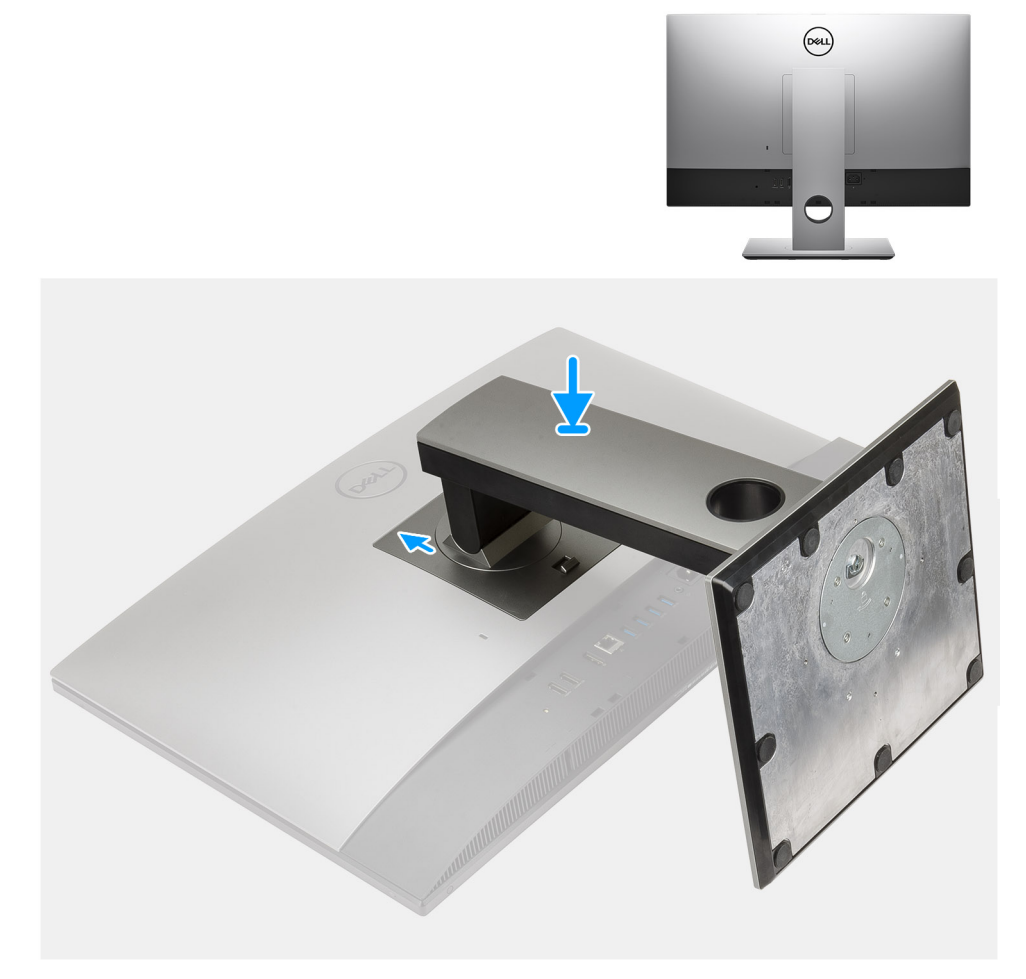

### **Ilustración 3. Base de altura regulable**

**NOTA:** Siga el mismo procedimiento para instalar la base de altura regulable con unidad de disco óptico.

### 2. Conecte el teclado y el mouse.

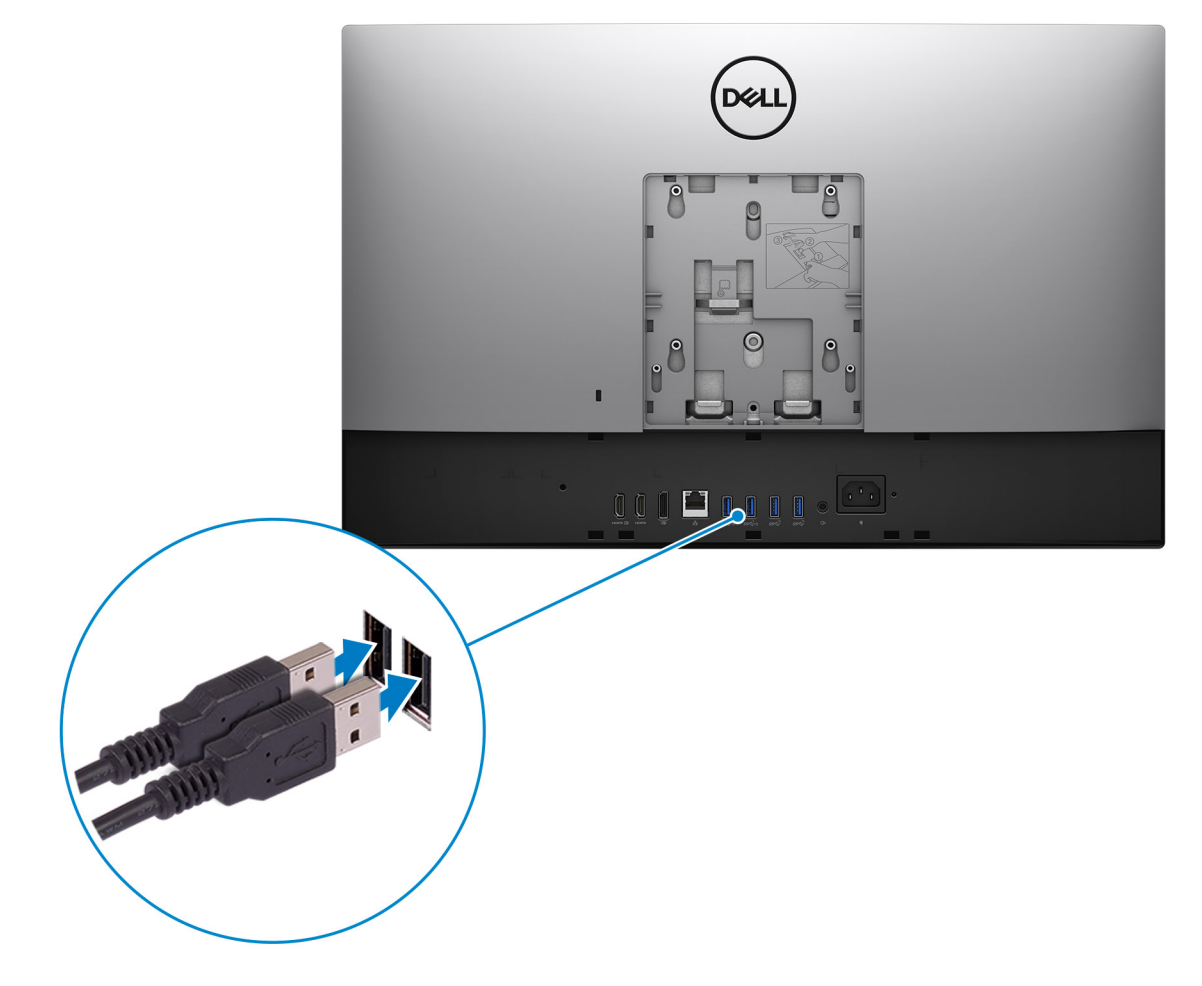

3. Conéctese a la red mediante un cable o conéctese a una red inalámbrica.

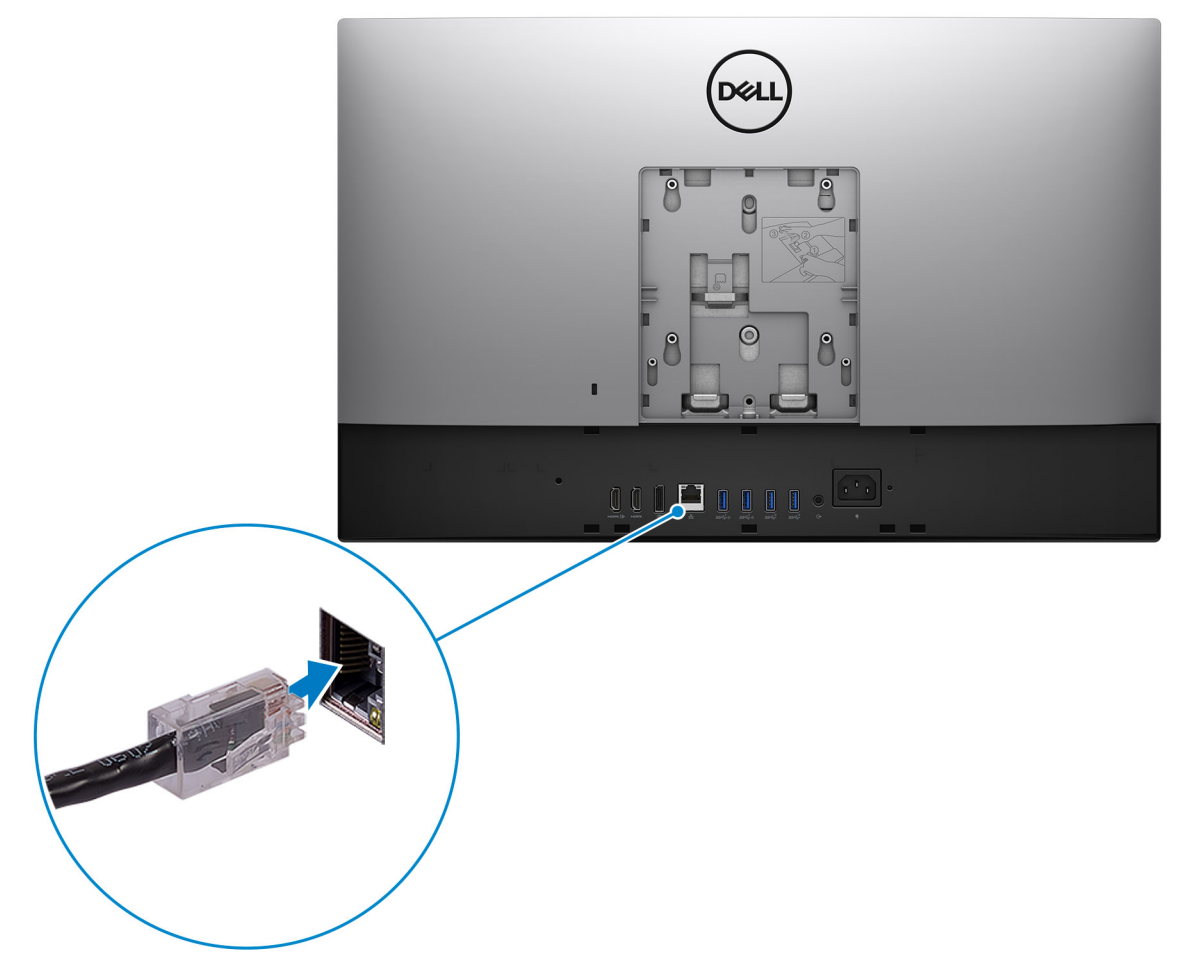

4. Conecte el cable de alimentación.

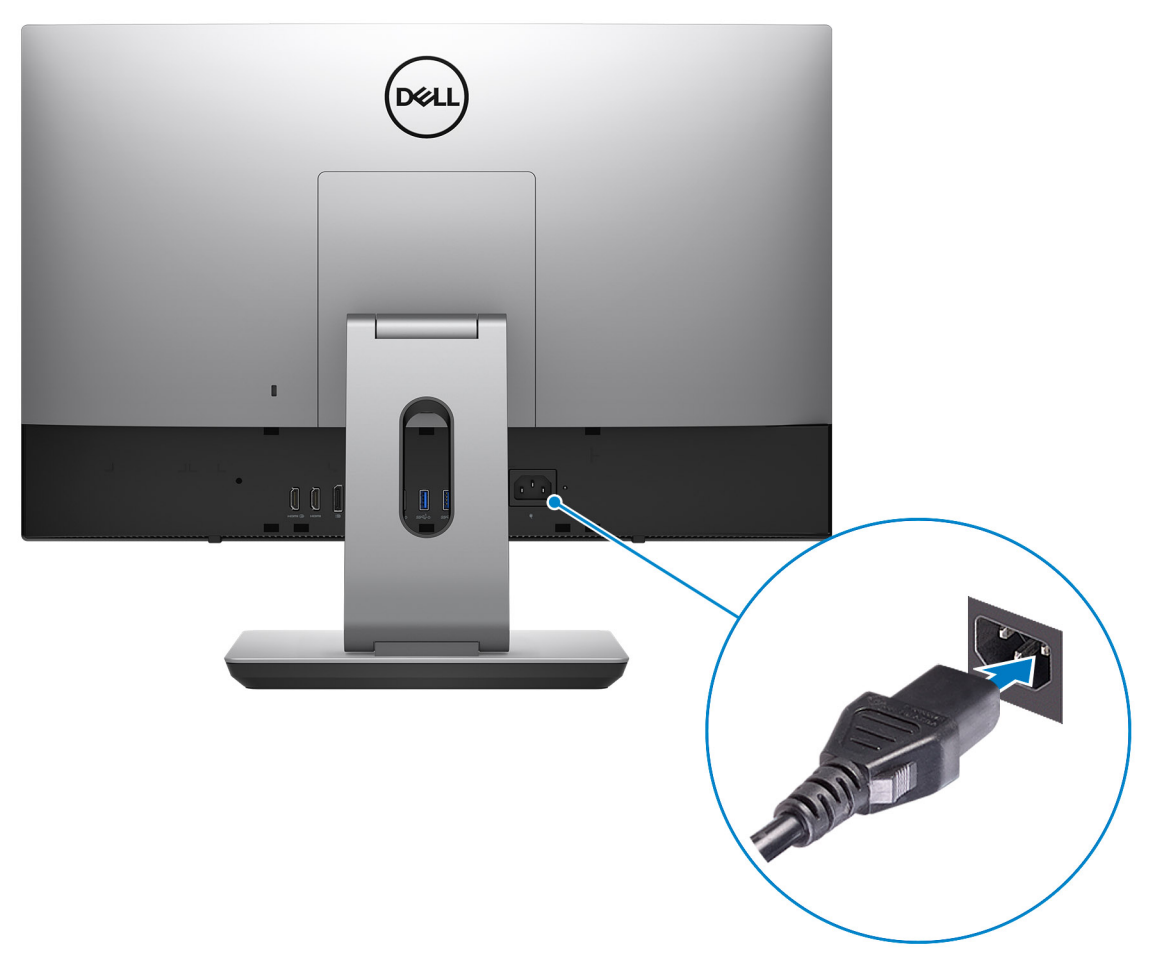

#### 5. Presione el botón de encendido.

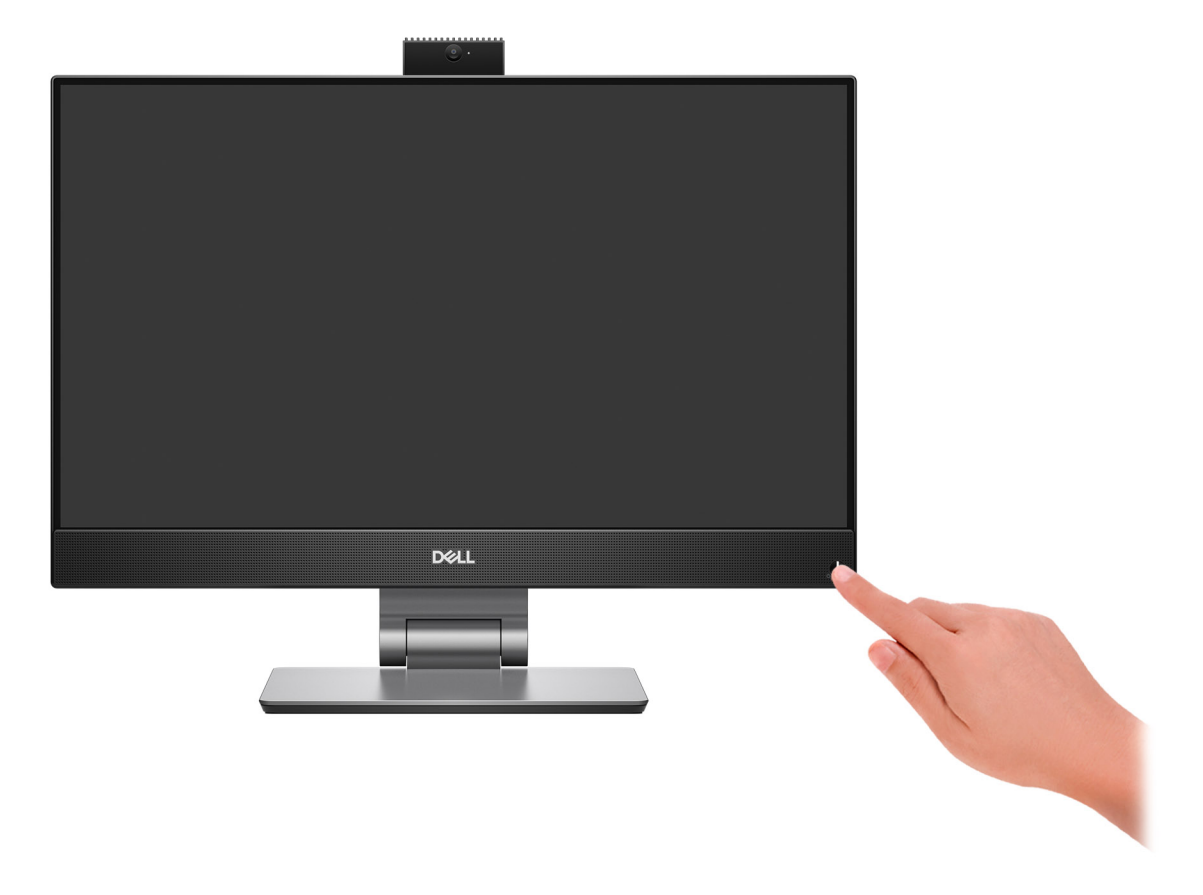

#### 6. Finalice la configuración del sistema operativo.

#### **Para Ubuntu:**

Siga las instrucciones que aparecen en pantalla para completar la configuración. Para obtener más información sobre la instalación y configuración de Ubuntu, consulte los artículos de la base de conocimientos [000131655](https://www.dell.com/support/kbdoc/en-us/000131655/) y [000131676](https://www.dell.com/support/kbdoc/en-us/000131676/) en [www.dell.com/support.](https://www.dell.com/support)

#### **Para Windows:**

Siga las instrucciones que aparecen en pantalla para completar la configuración. Durante la configuración, Dell recomienda lo siguiente:

- Conectarse a una red para las actualizaciones de Windows. **NOTA:** Si va a conectarse a una red inalámbrica segura, introduzca la contraseña para acceder a dicha red cuando se le solicite.
- Si está conectado a Internet, inicie sesión con su cuenta de Microsoft o cree una nueva. Si no está conectado a Internet, cree una cuenta offline.
- En la pantalla **Soporte y protección**, introduzca su información de contacto.
- 7. Localice y utilice las aplicaciones de Dell en el menú Start (Inicio) de Windows (recomendado)

#### **Tabla 1. Localice aplicaciones Dell**

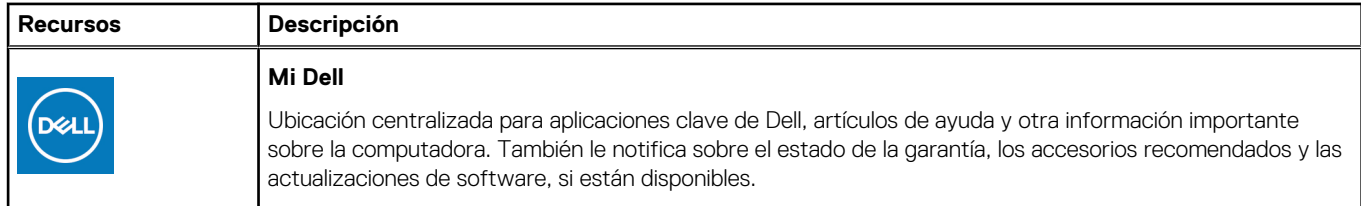

### **Tabla 1. Localice aplicaciones Dell (continuación)**

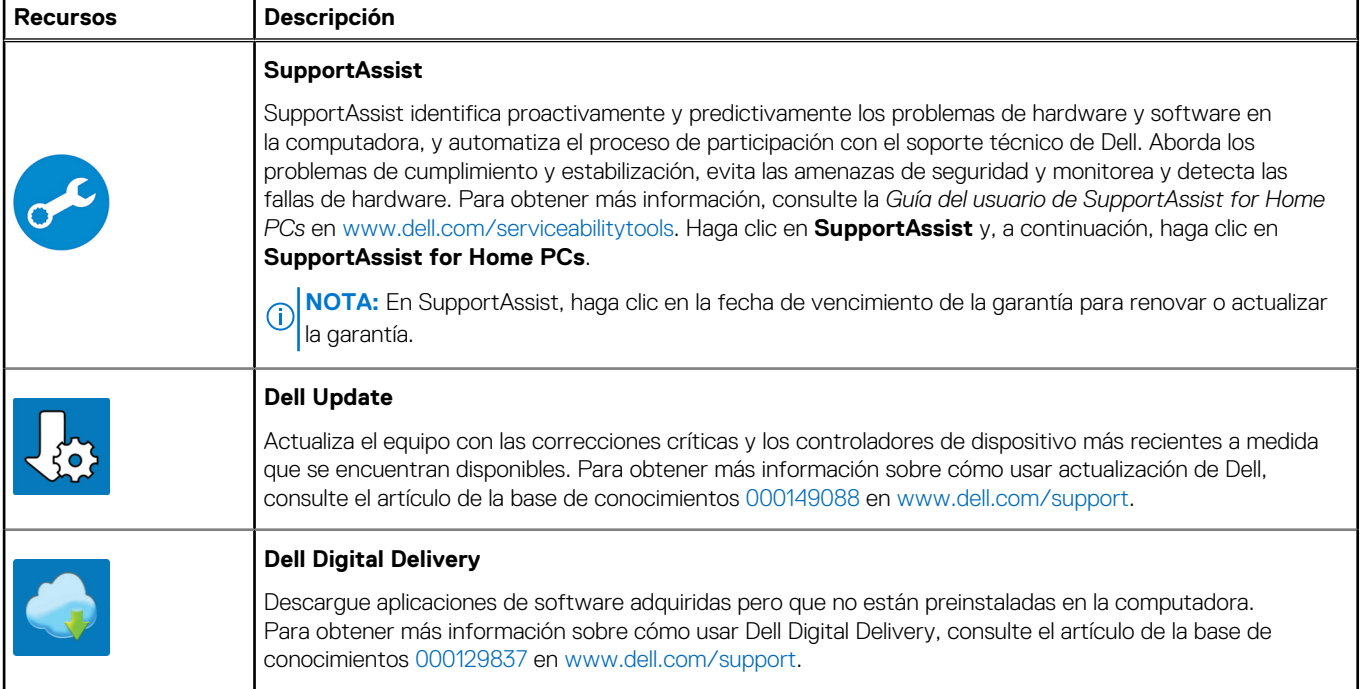

# **2**

# **Vistas de OptiPlex 7400 All-in-One**

### <span id="page-11-0"></span>**Derecha**

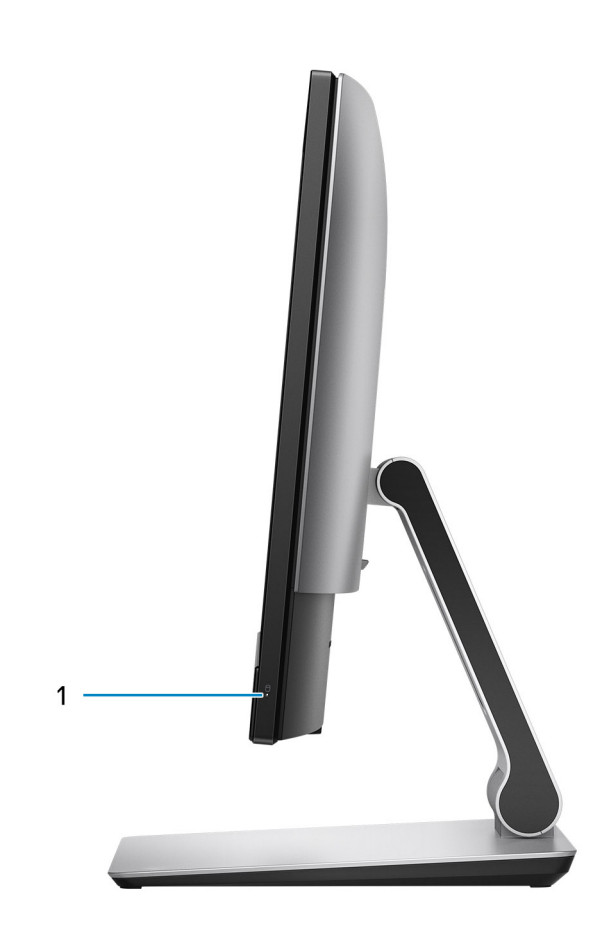

1. Indicador de estado de la unidad de disco duro

## <span id="page-12-0"></span>**Izquierda**

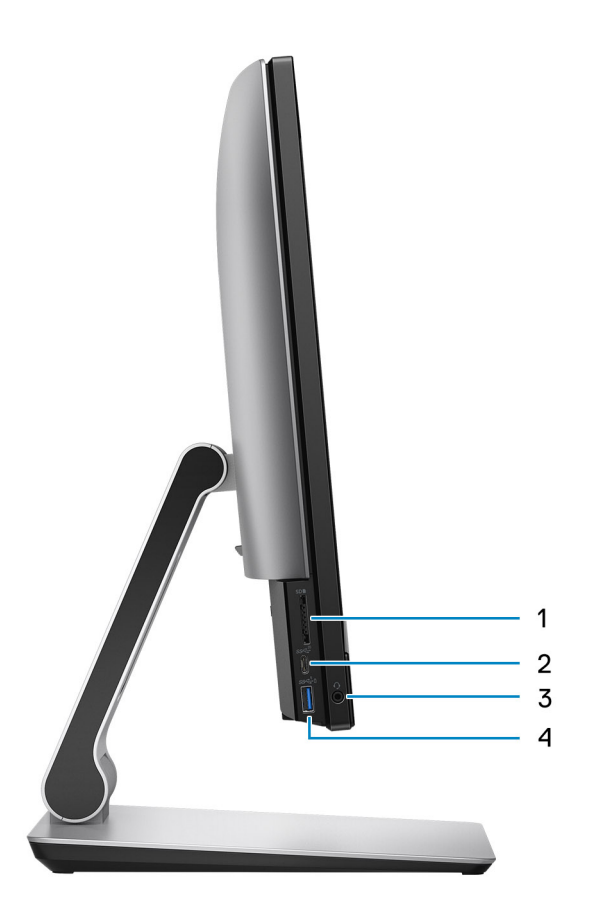

- 1. Ranura de tarjeta SD 4.0
- 2. Puerto USB 3.2 de 2.ª generación x2 Type-C
- 3. Puerto de audio universal
- 4. Puerto USB 3.2 de 1.ª generación con PowerShare

## <span id="page-13-0"></span>**Pantalla**

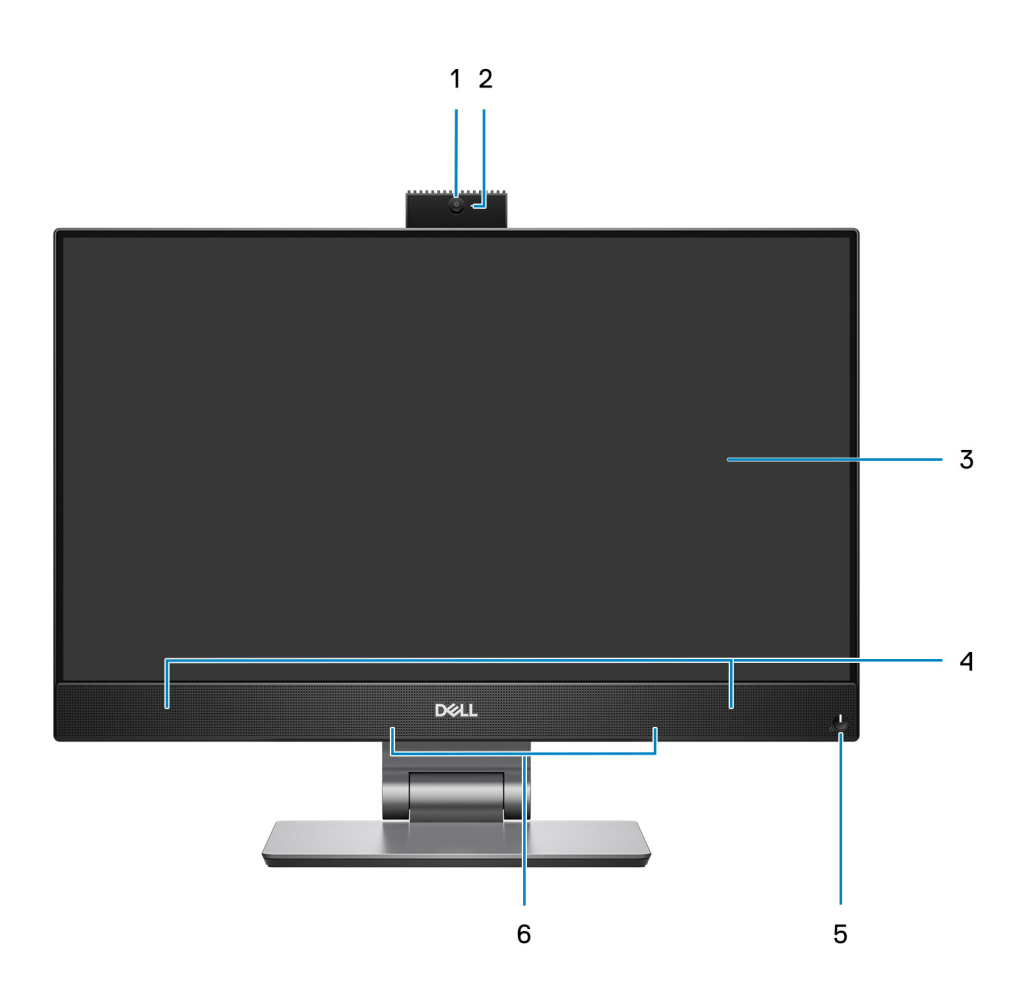

- 1. Cámara web Full HD
- 2. Indicador luminoso de estado de la cámara
- 3. Pantalla FHD
- 4. Parlantes
- 5. Botón de encendido e indicador de estado de alimentación/diagnóstico
- 6. Micrófonos de arreglo doble

### <span id="page-14-0"></span>**Cámara retráctil**

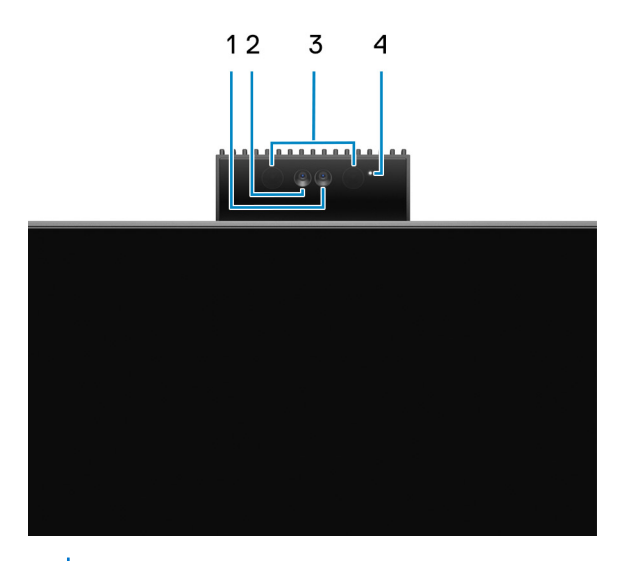

**NOTA:** Según la configuración solicitada, la computadora solo tendrá la cámara RGB o una cámara RGB y una infrarroja.

- 1. Cámara Full HD
- 2. Cámara infrarroja
- 3. Emisor infrarrojo
- 4. Indicador luminoso de estado de la cámara

### **Parte inferior**

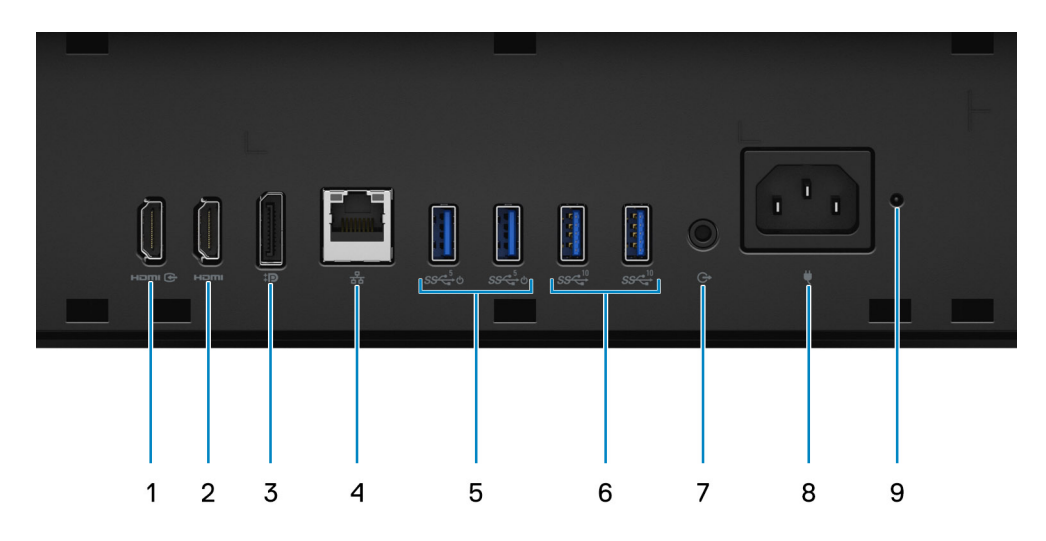

- 1. Puerto HDMI de entrada: HDMI 1.4a
- 2. HDMI de salida: puerto HDMI 2.0
- 3. Puerto DisplayPort++ 1.4a/HDCP 2.3
- 4. Puerto Ethernet RJ-45
- 5. Puertos USB 3.2 de 1.ª generación con Smart Power On
- 6. Puertos USB 3.2 de 2.ª generación
- 7. Puerto de audio de línea de salida
- 8. Conector de alimentación
- 9. Indicador de estado de la fuente de alimentación (PSU)

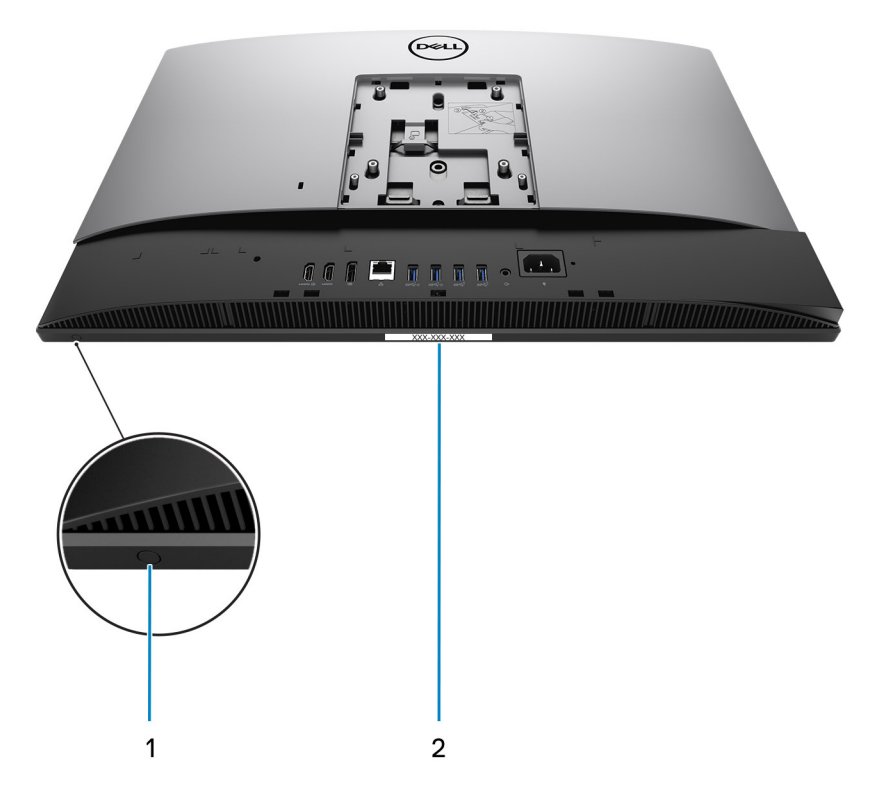

- 1. Botón de prueba automática de pantalla incorporado
- 2. Etiqueta de servicio

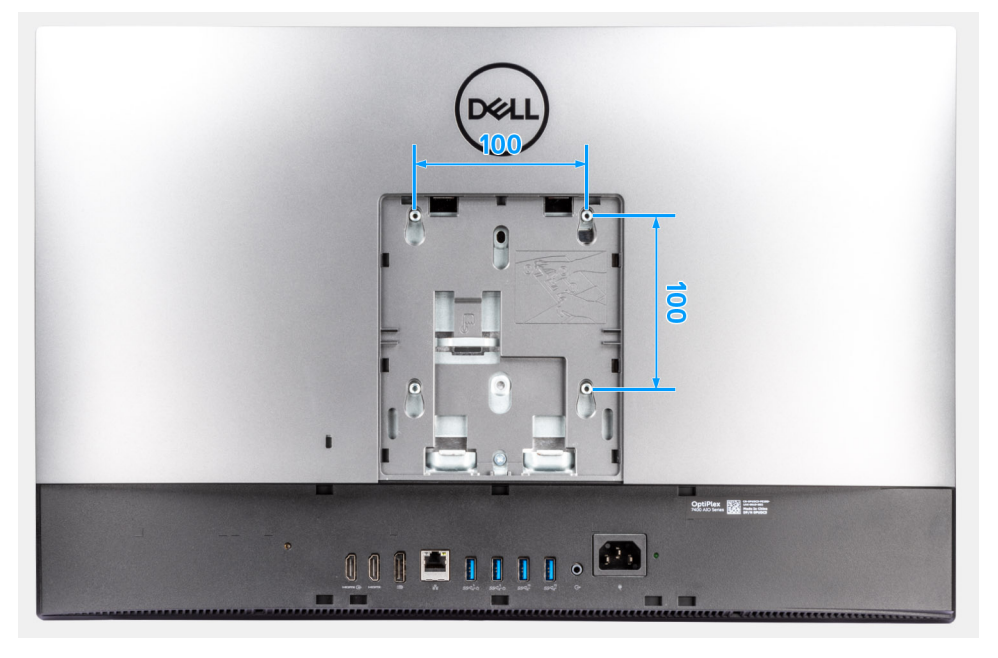

La compatibilidad de montaje VESA para OptiPlex 7400 All-in-One es de 100 x 100 mm.

### <span id="page-16-0"></span>**Parte posterior**

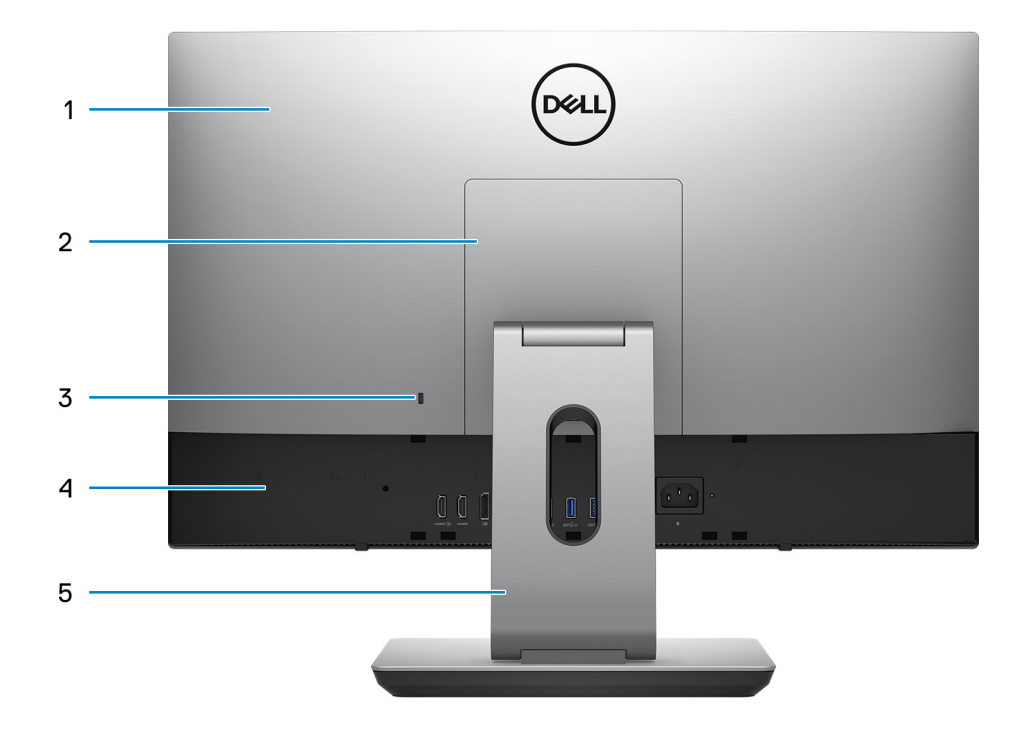

- 1. Cubierta posterior
- 2. Cubierta del soporte
- 3. Ranura para cable de seguridad Kensington
- 4. Cubierta inferior
- 5. Base

## **Vista interior de la computadora**

Esta sección proporciona información sobre los componentes disponibles en la computadora.

### <span id="page-17-0"></span>**Vista de la configuración discreta**

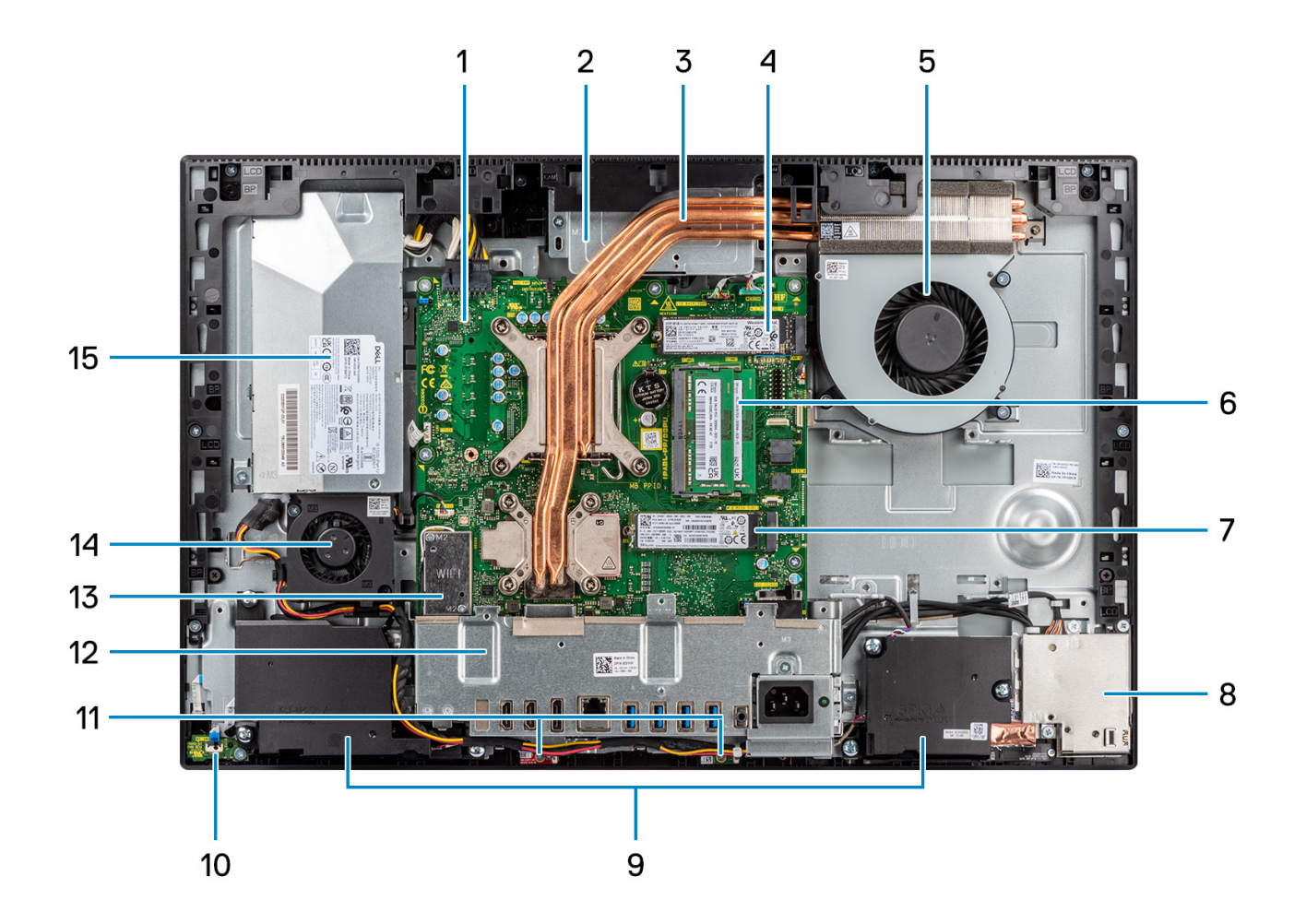

- 1. Tarjeta madre
- 2. Ensamblaje de la cámara
- 3. Disipador de calor
- 4. Conector de PCIe de unidad de estado sólido M.2 2230/2280
- 5. Ventilador del procesador
- 6. Módulo de memoria
- 7. Conector de PCIe de unidad de estado sólido M.2 2230/2280
- 8. Placa de I/O lateral
- 9. Parlantes
- 10. Botón de encendido de la placa de alimentación
- 11. Módulos de micrófono
- 12. Soporte de I/O posterior
- 13. Tarjeta inalámbrica
- 14. Ventilador de la fuente de alimentación
- 15. Unidad de fuente de alimentación

### <span id="page-18-0"></span>**Vista de la configuración de UMA**

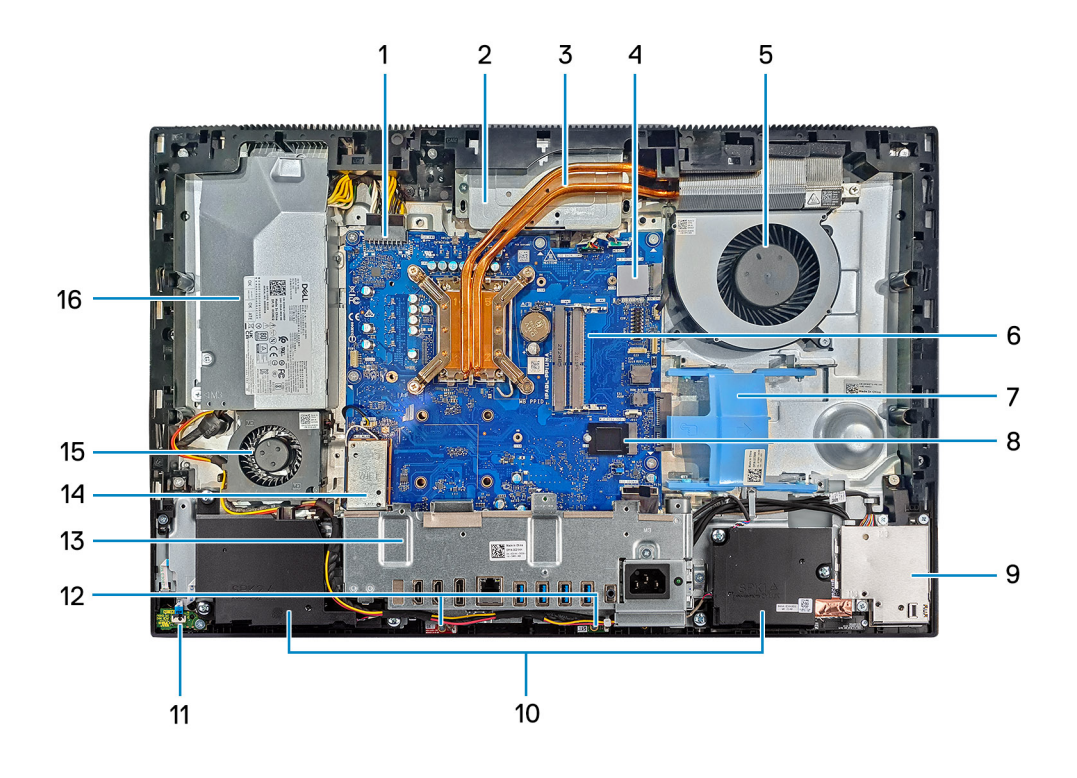

- 1. Conector de la fuente de alimentación
- 2. Ensamblaje de la cámara
- 3. Disipador de calor
- 4. Conector de PCIe de unidad de estado sólido M.2 2230/2280
- 5. Ventilador del procesador
- 6. Módulo de memoria
- 7. Ranura de la unidad de disco duro
- 8. Conector de PCIe de unidad de estado sólido M.2 2230/2280
- 9. Placa de I/O lateral
- 10. Parlantes
- 11. Botón de encendido de la placa de alimentación
- 12. Módulos de micrófono
- 13. Soporte de I/O posterior
- 14. Tarjeta inalámbrica
- 15. Ventilador de la fuente de alimentación
- 16. Unidad de fuente de alimentación

# <span id="page-19-0"></span>**Especificaciones de OptiPlex 7400 All-in-One**

### **Dimensiones y peso**

En la siguiente tabla, se enumeran la altura, el ancho, la profundidad y el peso de OptiPlex 7400 All-in-One.

#### **Tabla 2. Dimensiones y peso**

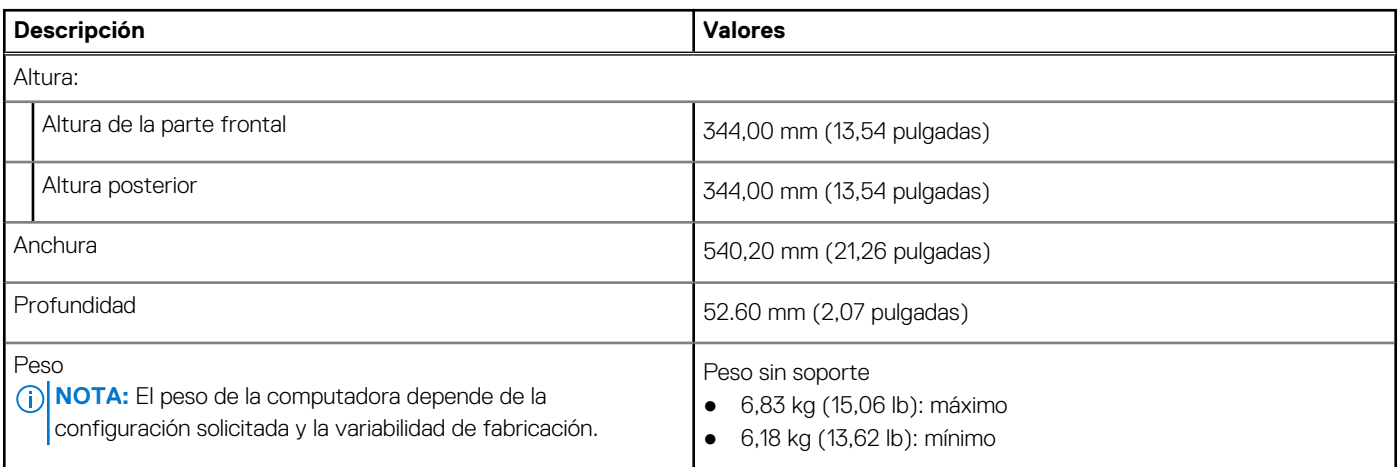

### **Procesador**

En la tabla a continuación, se enumeran los detalles de los procesadores compatibles con OptiPlex 7400 All-in-One.

**NOTA:** Los productos estándares globales (GSP) son un subconjunto de productos de relación de Dell que se administran por motivos de disponibilidad y transiciones sincronizadas en todo el mundo. Aseguran que la misma plataforma se pueda adquirir globalmente. Esto permite que los clientes reduzcan el número de configuraciones administradas en todo el mundo, reduciendo así los costes. Además, permiten que las compañías implementen estándares de TI globales, asegurando configuraciones de productos específicos internacionalmente.

Device Guard (DG) y Credential Guard (CG) son las nuevas funciones de seguridad que solo están disponibles en Windows 10 Enterprise. Device Guard es una combinación de características de seguridad de hardware y software relacionadas con la empresa. Cuando se configuran juntas, bloquean un dispositivo para que solo pueda ejecutar aplicaciones de confianza. Credential Guard utiliza la seguridad basada en la virtualización para aislar las señas secretas (credenciales) y solo el software del sistema con privilegios puede acceder al sistema. El acceso no autorizado a estas señas secretas puede provocar ataques de robo de credenciales. Credential Guard impide estos ataques mediante la protección de los hashes de las contraseñas de NTLM y los vales de concesión de Kerberos.

**NOTA:** Los números de procesadores no son una medida de cumplimiento. La disponibilidad de los procesadores está sujeta a cambios y puede variar según la región o el país.

#### **Tabla 3. Procesador**

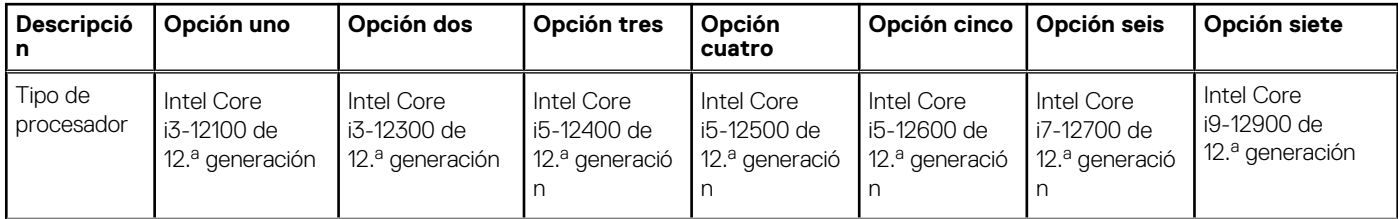

### <span id="page-20-0"></span>**Tabla 3. Procesador (continuación)**

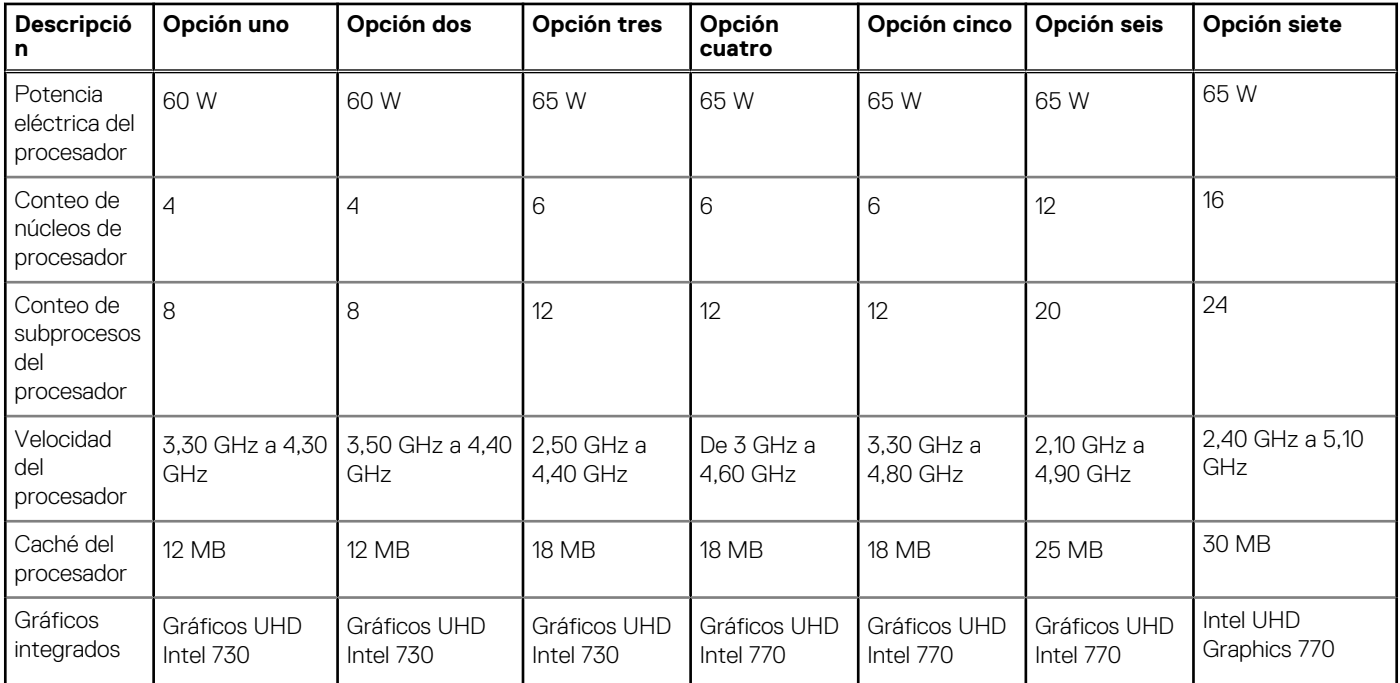

## **Chipset**

En la siguiente tabla, se enumeran los detalles del chipset soportado por OptiPlex 7400 All-in-One.

### **Tabla 4. Chipset**

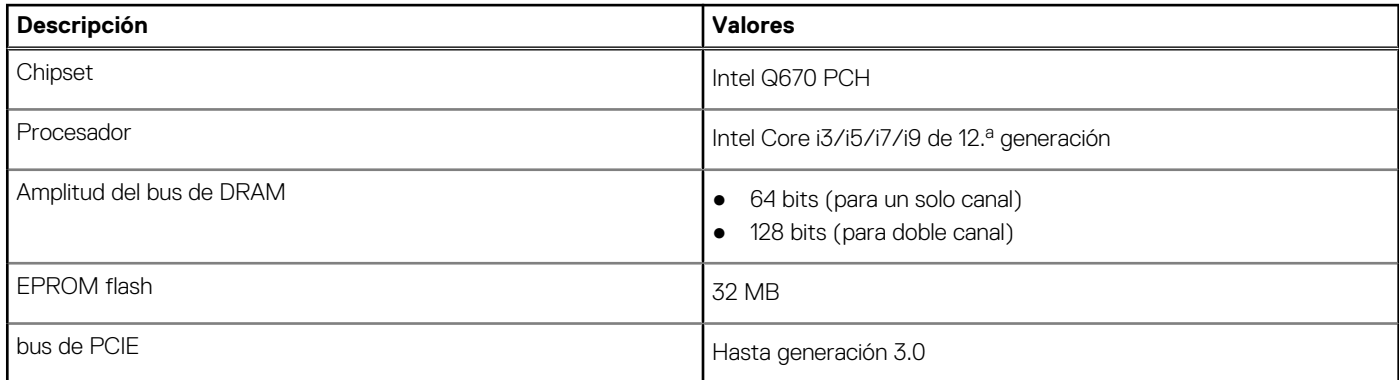

### **Operating system (Sistema operativo)**

OptiPlex 7400 All-in-One es compatible con los siguientes sistemas operativos:

- Windows 11 Home, 64 bits
- Windows 11 Home National Academic, 64 bits
- Windows 11 Pro, 64 bits
- Windows 11 Pro National Academic, 64 bits
- Windows 11 CMIT Government Edition, 64 bits (solo China)
- Cambio a una versión anterior de Windows 11 (imagen de Windows 10)
- Linux Ubuntu 20.04 LTS de 64 bits
- Kylin Linux Desktop versión 10.1 (solo China)

Para obtener más información acerca de la imagen de recuperación del SO de Dell, consulte Cómo descargar y usar la imagen de recuperación de SO de Dell en Microsoft Windows, en el [sitio de soporte de Dell](https://www.dell.com/support/article/en-us/sln299044/how-to-download-and-use-the-dell-os-recovery-image-in-microsoft-windows?lang=en).

#### <span id="page-21-0"></span>**Plataforma comercial Windows 11 N-2 y soporte del sistema operativo durante 5 años:**

Todas las plataformas comerciales recientemente incorporadas en 2019 y posteriores (Latitude, OptiPlex y Dell Precision) cumplirán con los requisitos y se enviarán con la versión de Windows 11 de canal semestral instalada de fábrica más reciente (N), y cumplirán con los requisitos de las dos versiones anteriores, N-1, N-2 (pero no se enviarán). OptiPlex 7400 All-in-One estará lista para enviar con la versión de Windows 11 v20H2 en el momento del lanzamiento y esta versión determinará las versiones N-2 que cumplen con los requisitos iniciales para esta plataforma.

En el caso de las versiones futuras de Windows 11, Dell continuará evaluando la plataforma comercial con las próximas versiones de Windows 11 durante la producción del dispositivo y durante cinco años después de la producción, lo que incluye las versiones de otoño y primavera de Microsoft.

Para obtener información adicional acerca del soporte del sistema operativo Windows N-2 y por 5 años, consulte Dell Windows as a Service (WaaS), en el [sitio de soporte de Dell](https://www.dell.com/support/kbdoc/000123667).

#### **EOML 411**

OptiPlex 7400 All-in-One continúa probando las versiones de Windows 11 de canal semestral siguientes durante cinco años después de la producción, lo que incluye las versiones de otoño y primavera de Microsoft.

### **Memoria**

En la siguiente tabla, se enumeran las especificaciones de memoria de OptiPlex 7400 All-in-One.

#### **Tabla 5. Especificaciones de la memoria**

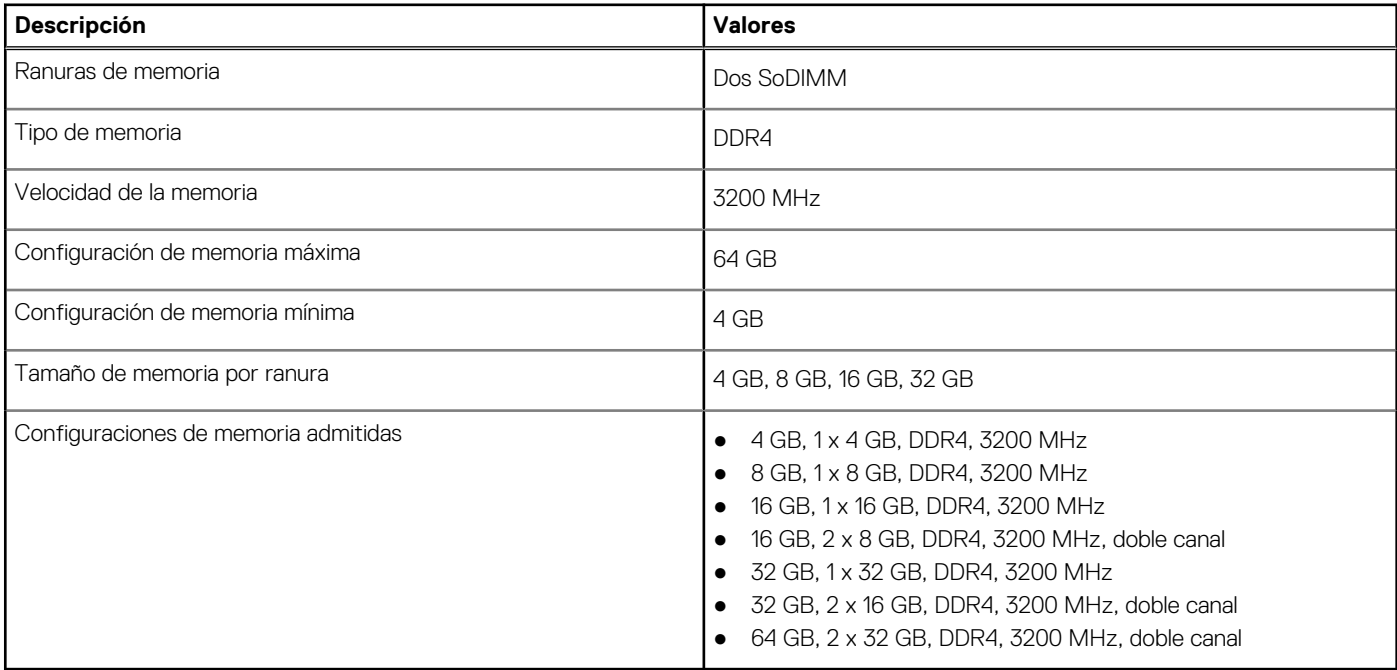

### **Matriz de memoria**

En la siguiente tabla, se enumeran las configuraciones de memoria compatibles con el OptiPlex 7400 All-in-One.

#### **Tabla 6. Matriz de memoria**

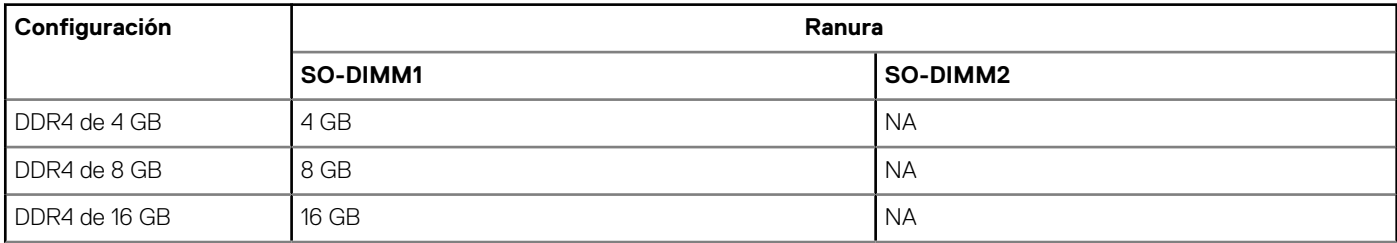

#### <span id="page-22-0"></span>**Tabla 6. Matriz de memoria (continuación)**

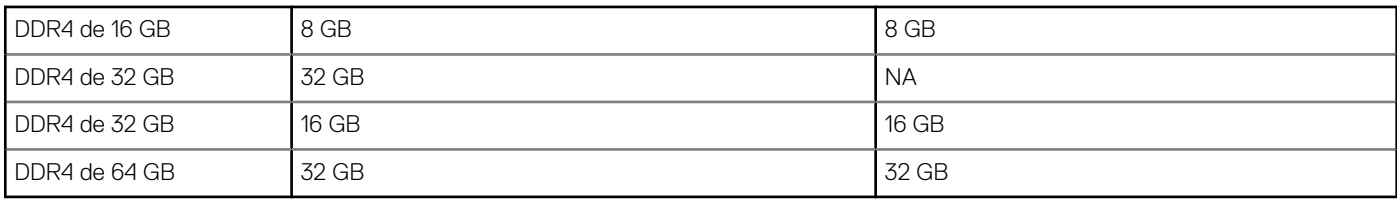

### **Puertos externos**

En la tabla a continuación, se enumeran los puertos externos de su OptiPlex 7400 All-in-One.

#### **Tabla 7. Puertos externos**

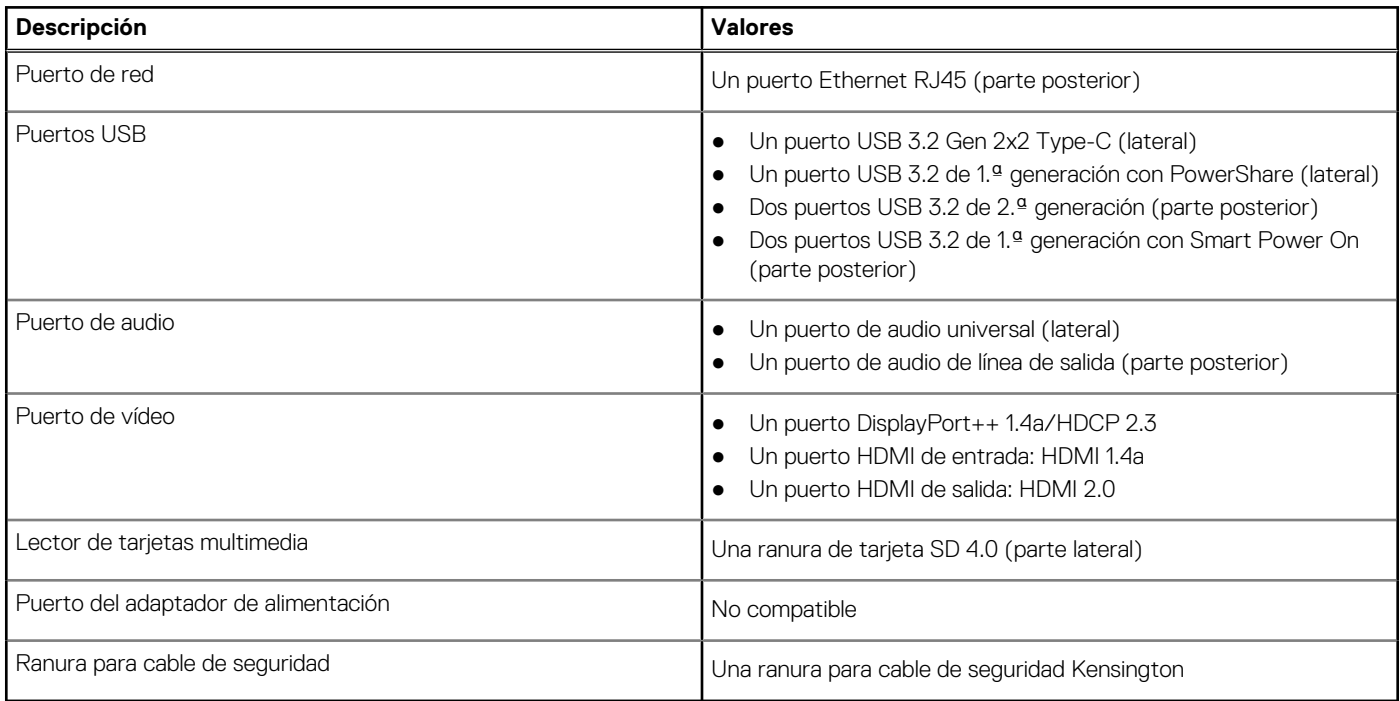

● Puerto PowerShare: permite la transferencia de datos a una velocidad de hasta 5 Gb/s. PowerShare le permite cargar los dispositivos USB incluso cuando la computadora está apagada.

● Puerto Smart Power On: permite la transferencia de datos a una velocidad de hasta 5 Gb/s. Activa la computadora desde el modo en espera con el teclado o el mouse que están conectados a este puerto BIOS a través de los ajustes del BIOS.

### **Ranuras internas**

En la tabla a continuación, se enumeran las ranuras internas de su OptiPlex 7400 All-in-One.

#### **Tabla 8. Ranuras internas**

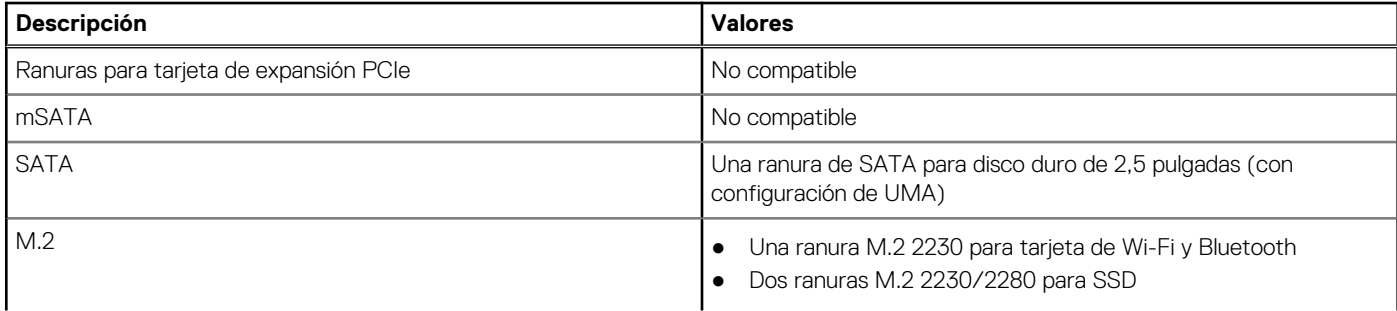

### <span id="page-23-0"></span>**Tabla 8. Ranuras internas (continuación)**

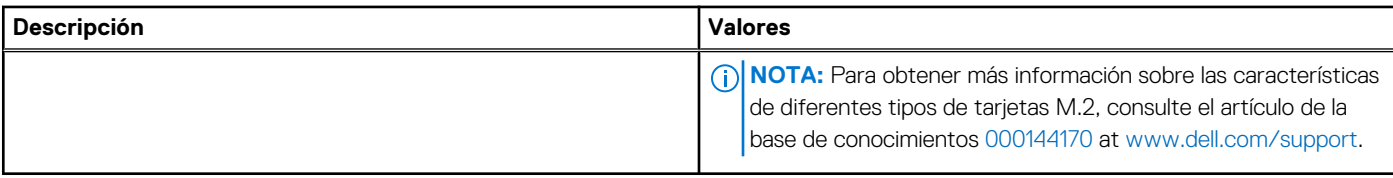

## **Ethernet**

En la siguiente tabla, se enumeran las especificaciones de la red de área local (LAN) Ethernet cableada de OptiPlex 7400 All-in-One.

#### **Tabla 9. Especificaciones de Ethernet**

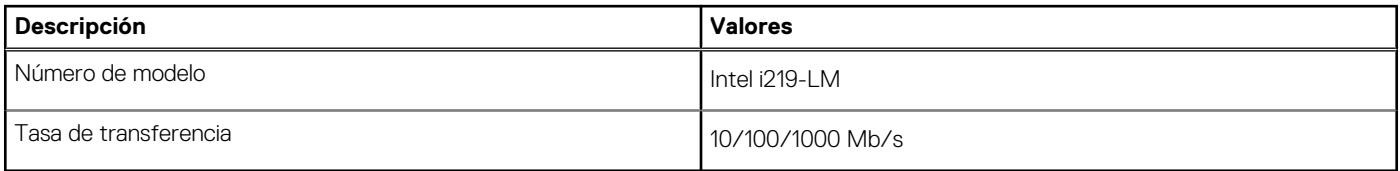

### **Módulo inalámbrico**

En la siguiente tabla, se enumeran las especificaciones del módulo de red de área local inalámbrica (WLAN) para OptiPlex 7400 All-in-One.

#### **Tabla 10. Especificaciones del módulo inalámbrico**

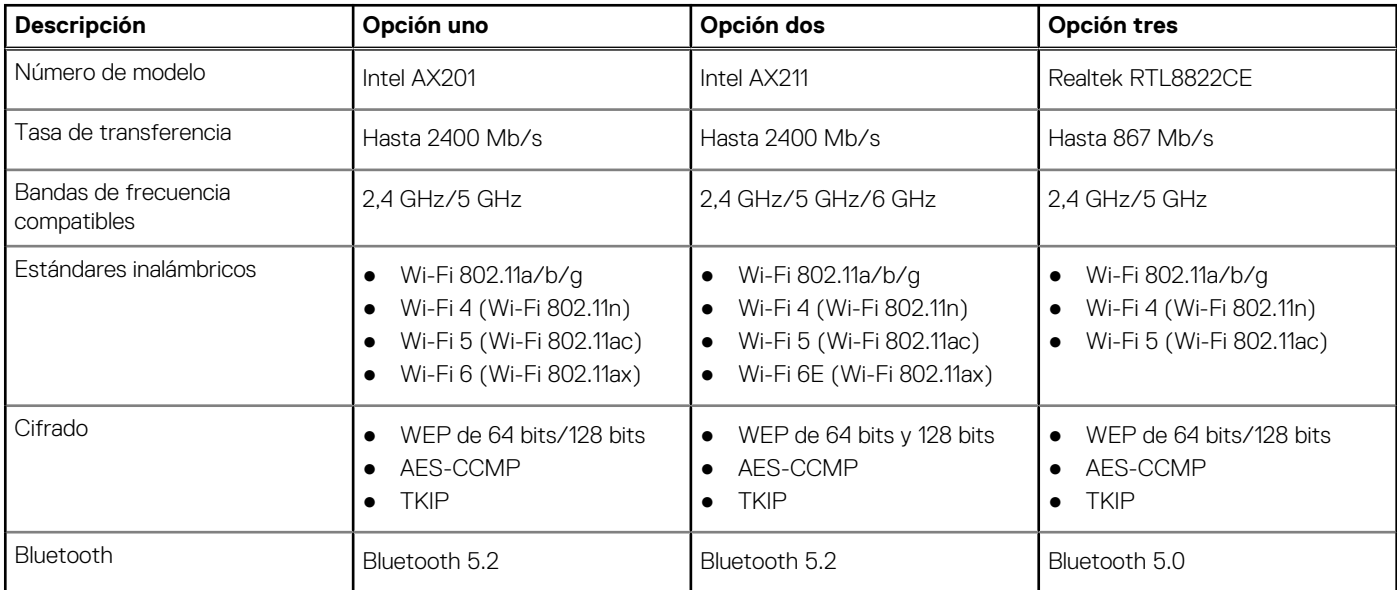

### **Audio**

En la tabla a continuación, se proporcionan las especificaciones de audio de OptiPlex 7400 All-in-One.

#### **Tabla 11. Características de audio**

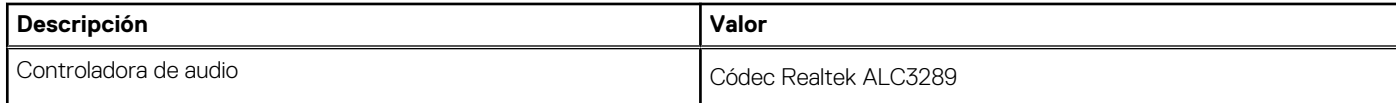

#### <span id="page-24-0"></span>**Tabla 11. Características de audio (continuación)**

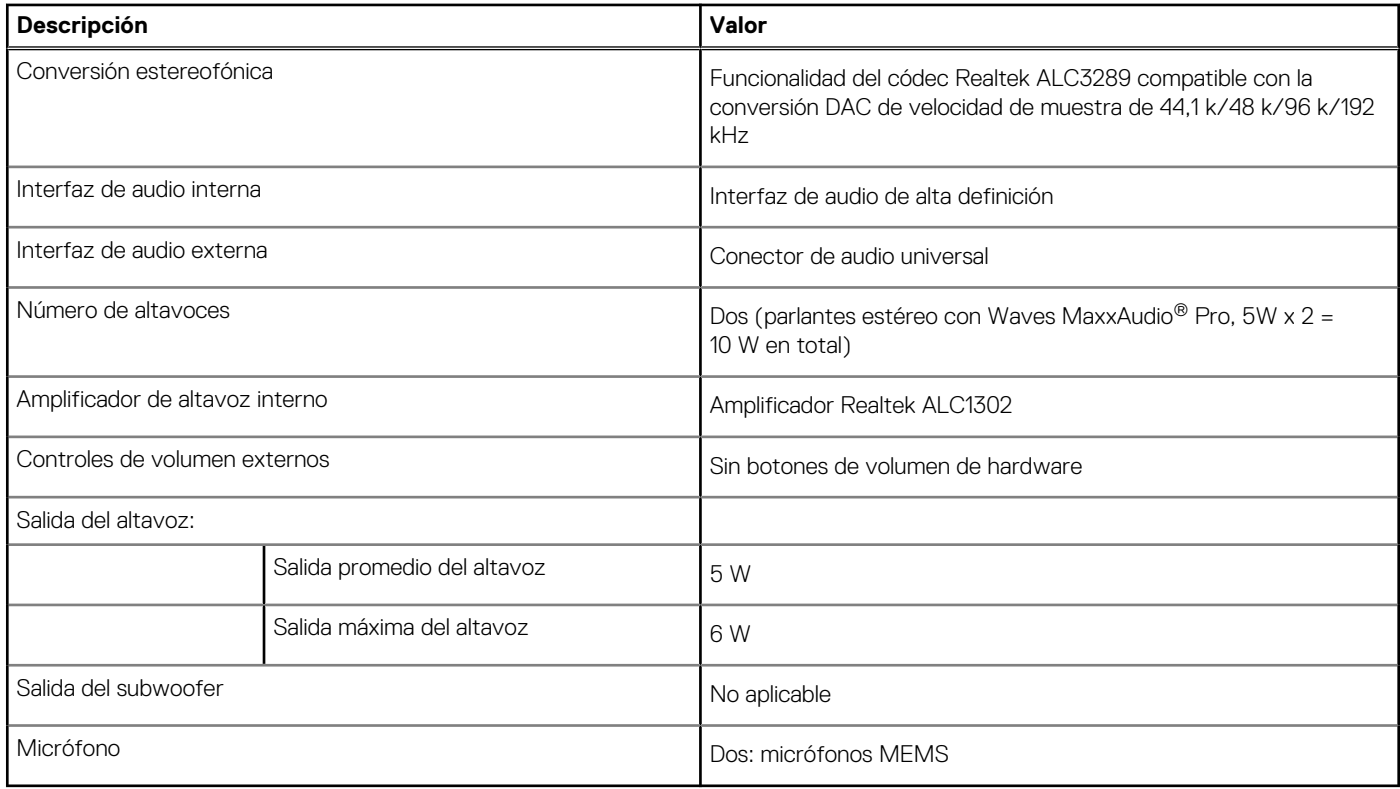

### **Almacenamiento**

En esta sección, se enumeran las opciones de almacenamiento de OptiPlex 7400 All-in-One.

#### **Tabla 12. Matriz de almacenamiento**

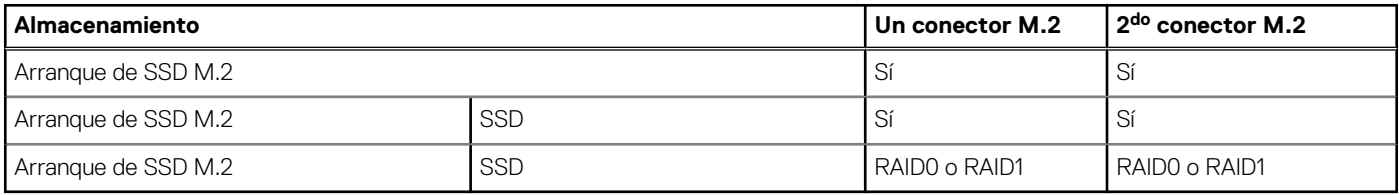

### **Tabla 13. Especificaciones de almacenamiento**

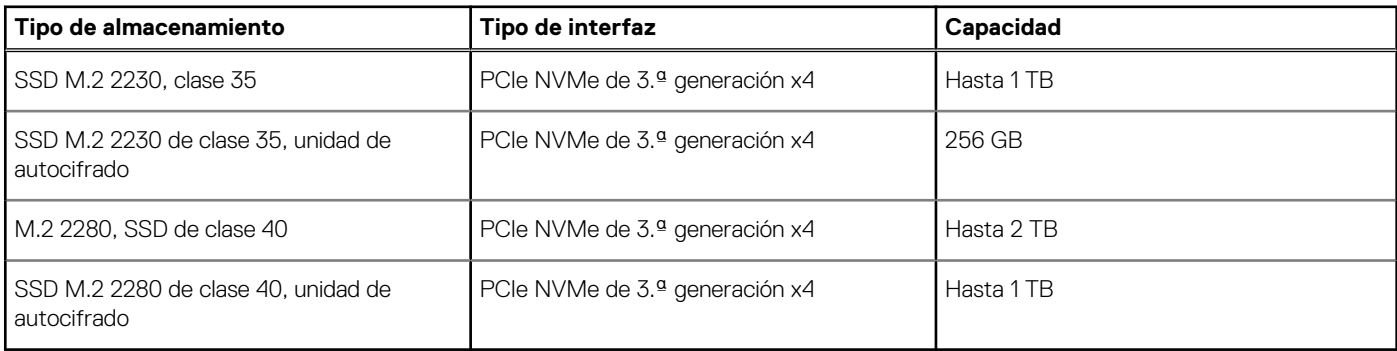

### **RAID (arreglo redundante de discos independientes)**

Para obtener un rendimiento óptimo al configurar unidades como un volumen de RAID, se necesita usar modelos de unidad idénticos.

<span id="page-25-0"></span>Los volúmenes de RAID 0 (fraccionados, de rendimiento) se benefician de un mayor rendimiento cuando las unidades coinciden, ya que los datos se dividen en varias unidades: todas las operaciones de IO con tamaños de bloque mayores que el tamaño de sección dividirán la IO y estarán limitados por la unidad más lenta. Para las operaciones de IO de RAID 0 donde los tamaños de bloque son menores que el tamaño de sección, cualquier unidad de destino de la operación de IO determinará el rendimiento, lo que aumenta la variabilidad y genera latencias incoherentes. Esta variabilidad es especialmente pronunciada para las operaciones de escritura y puede ser problemática para aplicaciones sensibles a la latencia. Un ejemplo de esto es cualquier aplicación que realice miles de escrituras aleatorias por segundo en tamaños de bloque muy pequeños.

Los volúmenes de RAID 1 (duplicados, de protección de datos) se benefician de un mayor rendimiento cuando las unidades coinciden, ya que los datos se duplican en varias unidades: todas las operaciones de I/O se deben realizar idénticamente en ambas unidades, por lo cual las variaciones en el rendimiento de la unidad cuando los modelos son diferentes da como resultado que las operaciones de IO se completen a la velocidad de la unidad más lenta. Aunque esto no provoca el problema de latencia variable en las operaciones de IO aleatorias y pequeñas, como con RAID 0 en unidades heterogéneas, el impacto es aún mayor, ya que la unidad de mayor rendimiento queda limitada en todos los tipos de E/S. Uno de los peores ejemplos de rendimiento limitado ocurre cuando se utiliza IO sin búfer. Para garantizar que las operaciones de escritura se confirmen por completo en regiones no volátiles del volumen de RAID, las operaciones de IO sin búfer omiten la caché (por ejemplo, mediante el bit de acceso a unidad de fuerza en el protocolo de NVMe) y la operación de IO no se completará hasta que todas las unidades en el volumen de RAID completen la solicitud de confirmación de los datos. Este tipo de operación de IO elimina por completo cualquier ventaja de unidades de mayor rendimiento en el volumen.

Se debe tener cuidado para coincidir no solo la clase, la capacidad y el proveedor de unidad, sino también el modelo específico. Las unidades del mismo proveedor, con la misma capacidad e, incluso, dentro de la misma clase, pueden tener características de rendimiento muy diferentes para ciertos tipos de operaciones de IO. Por lo tanto, coincidir por modelo garantiza que los volúmenes de RAID estén compuestos de un arreglo de unidades homogéneo que proporcionará todos los beneficios de un volumen de RAID sin las pérdidas adicionales cuando una o más unidades del volumen tienen un menor rendimiento.

### **Lector de tarjetas multimedia**

En la siguiente tabla, se enumeran las tarjetas de medios compatibles con OptiPlex 7400 All-in-One.

#### **Tabla 14. Especificaciones del lector de la tarjeta multimedia**

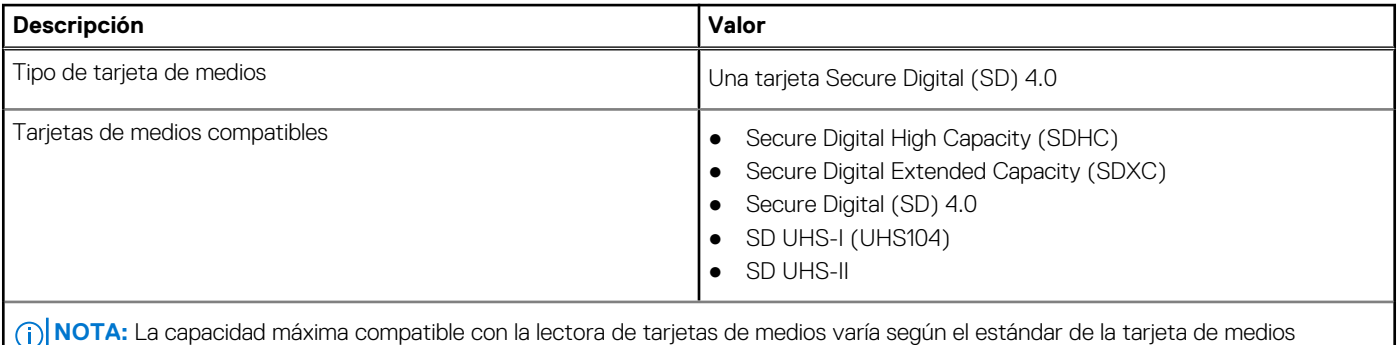

### **Cámara**

En la tabla a continuación, se enumeran las especificaciones de la cámara de OptiPlex 7400 All-in-One.

### **Tabla 15. Webcam infrarroja RGB Full HD**

instalada en la computadora.

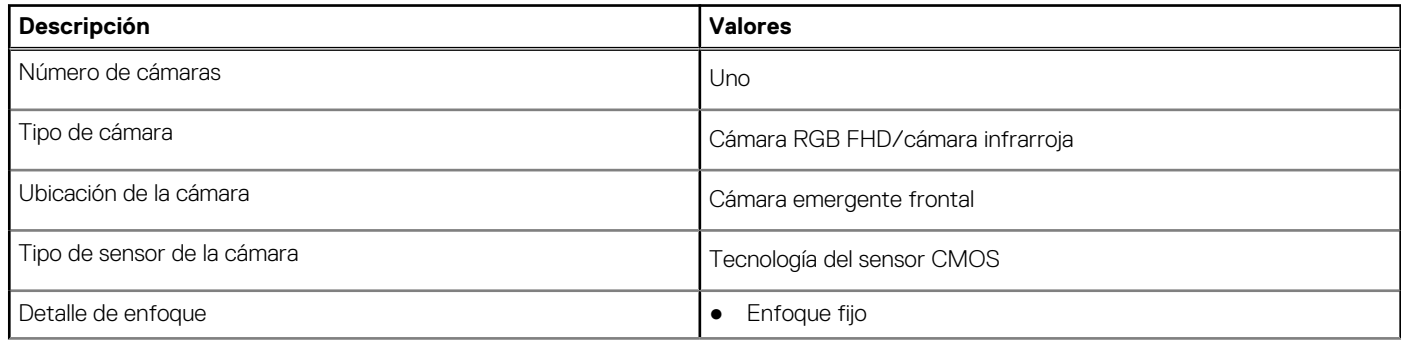

### <span id="page-26-0"></span>**Tabla 15. Webcam infrarroja RGB Full HD (continuación)**

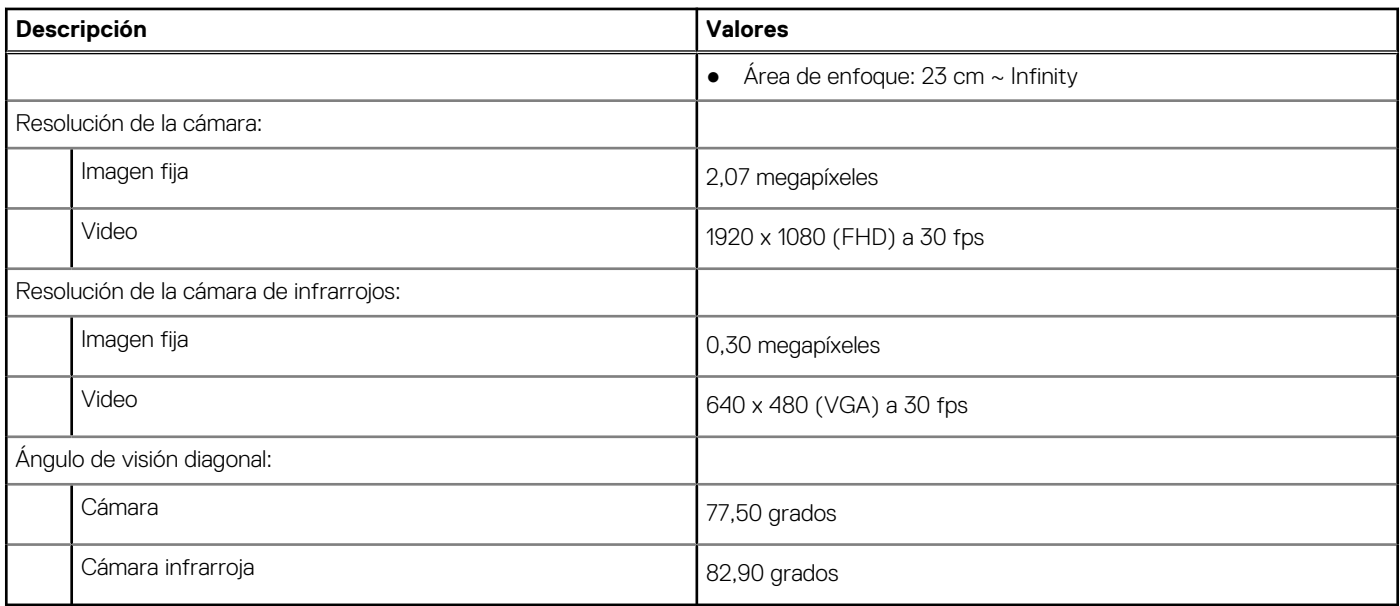

### **Tabla 16. Cámara web RGB HD completa**

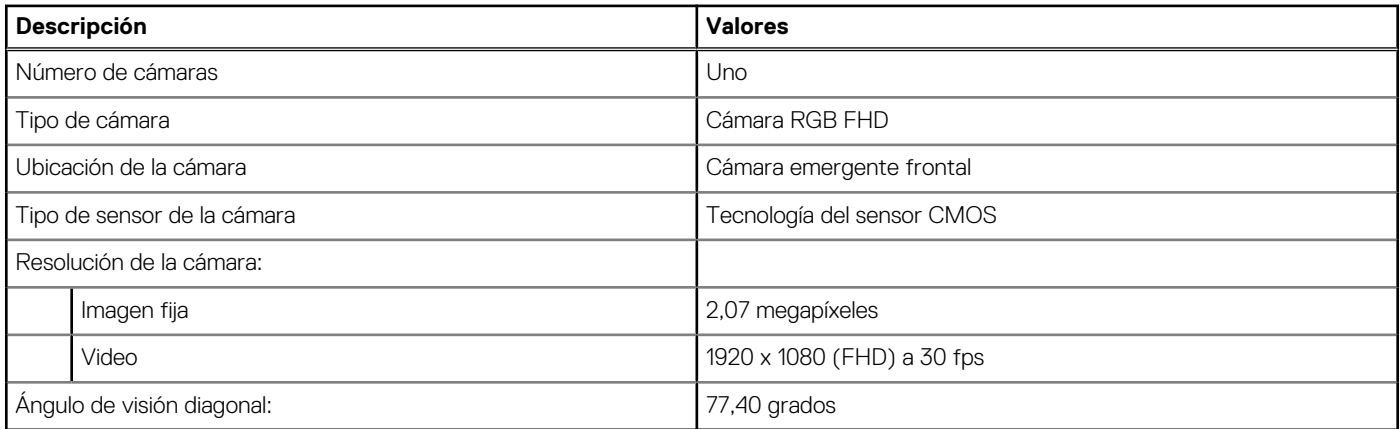

## **Potencias de alimentación**

En la tabla a continuación, se enumeran las especificaciones de la clasificación de alimentación de OptiPlex 7400 All-in-One.

### **Tabla 17. Potencias de alimentación**

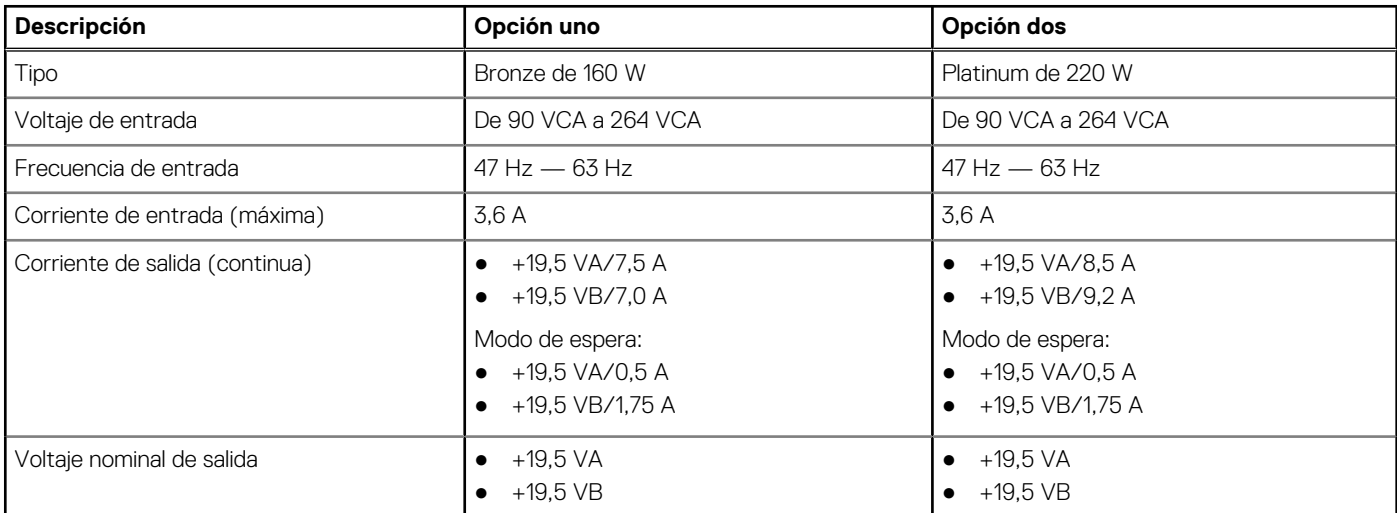

### <span id="page-27-0"></span>**Tabla 17. Potencias de alimentación (continuación)**

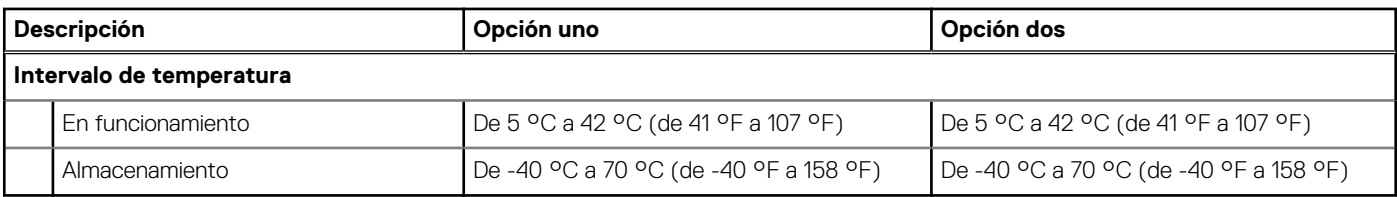

### **Conector de la fuente de alimentación**

En la siguiente tabla, figuran las especificaciones del conector de la fuente de alimentación de su OptiPlex 7400 All-in-One.

#### **Tabla 18. Conector de la fuente de alimentación**

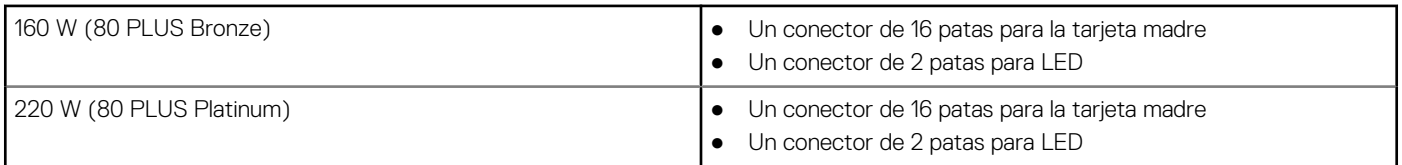

### **Pantalla**

En la tabla a continuación, se enumeran las especificaciones de la pantalla de OptiPlex 7400 All-in-One.

### **Tabla 19. Especificaciones de la pantalla**

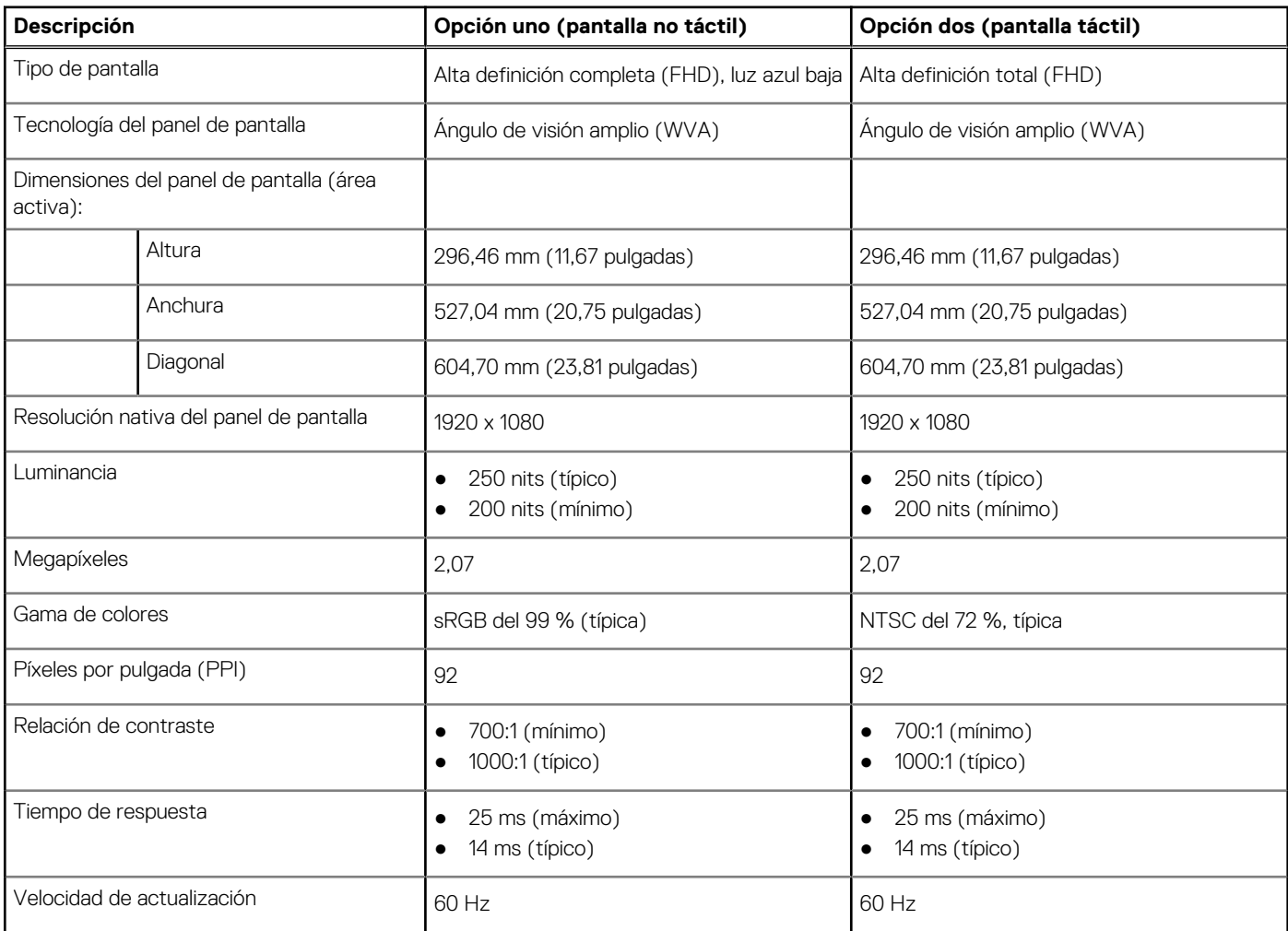

<span id="page-28-0"></span>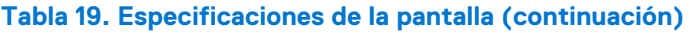

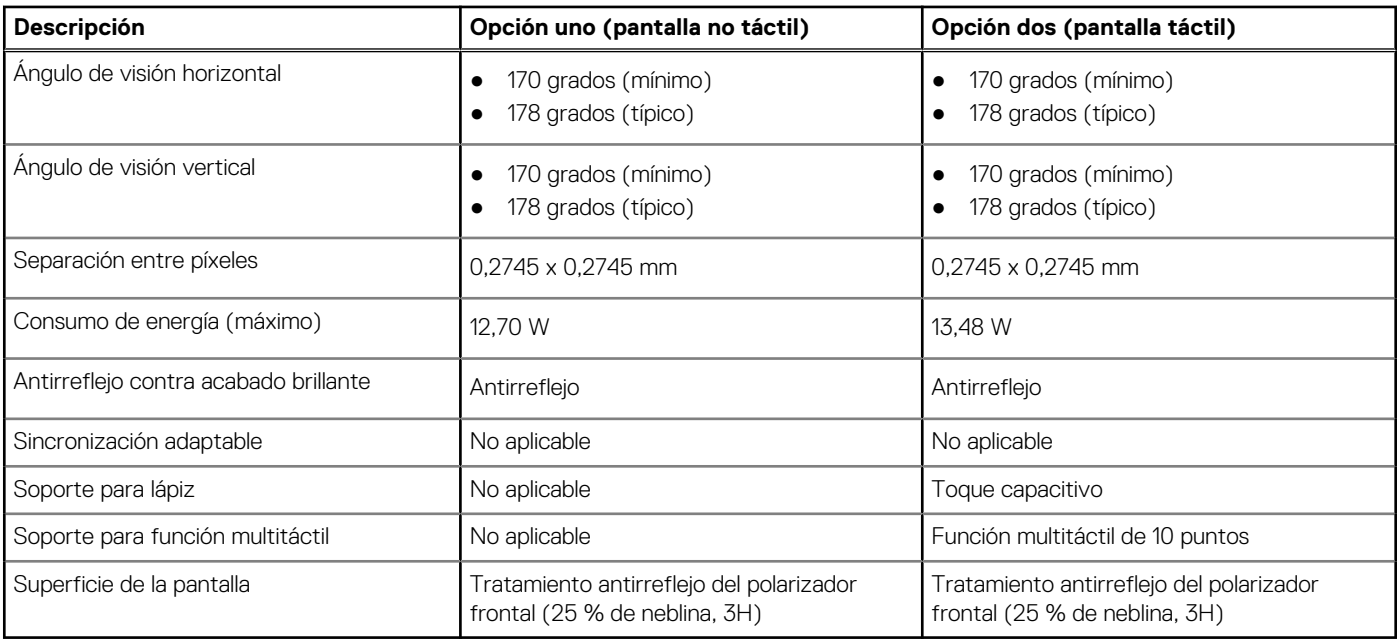

## **GPU: integrada**

En la siguiente tabla, se enumeran las especificaciones de la unidad de procesamiento de gráficos (GPU) integrada soportada por OptiPlex 7400 All-in-One.

### **Tabla 20. GPU: integrada**

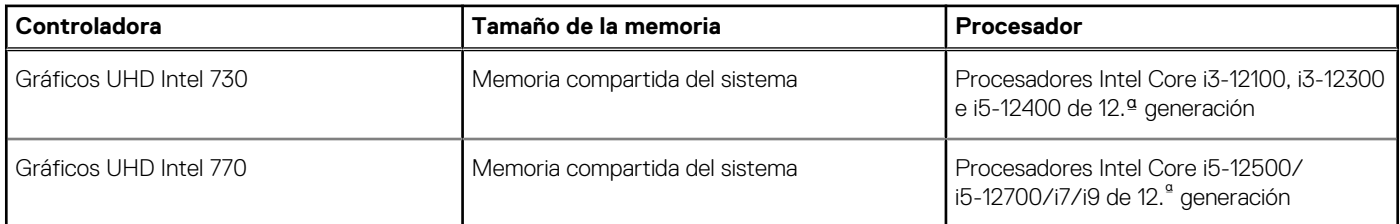

### **Matriz de soporte con múltiples pantallas**

En la siguiente tabla, se enumeran las matrices de soporte para múltiples pantallas de OptiPlex 7400 All-in-One.

#### **Tabla 21. Matriz de soporte con múltiples pantallas**

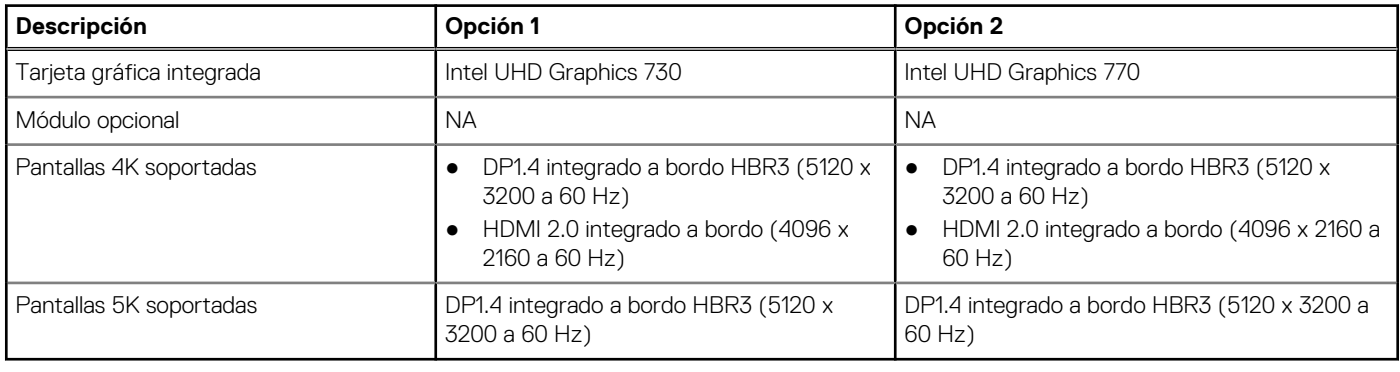

## <span id="page-29-0"></span>**GPU: discreta**

En la siguiente tabla, se enumeran las especificaciones de la unidad de procesamiento de gráficos (GPU) discretos soportada por OptiPlex 7400 All-in-One.

### **Tabla 22. GPU: discreta**

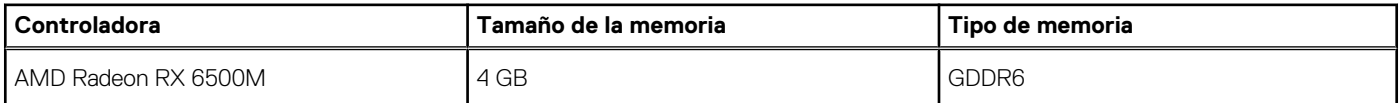

### **Matriz de soporte con múltiples pantallas**

En la siguiente tabla, se enumeran las matrices de soporte para múltiples pantallas de OptiPlex 7400 All-in-One.

#### **Tabla 23. Matriz de soporte con múltiples pantallas**

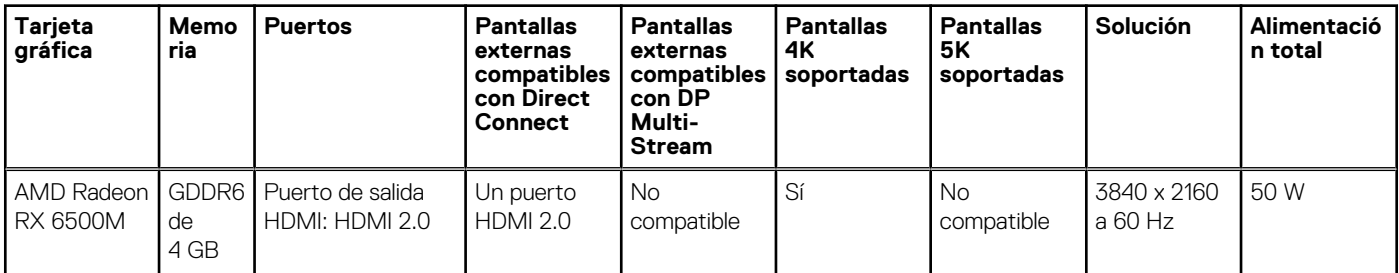

### **Seguridad de hardware**

En la tabla siguiente, se enumera la seguridad de hardware de OptiPlex 7400 All-in-One.

### **Tabla 24. Seguridad de hardware**

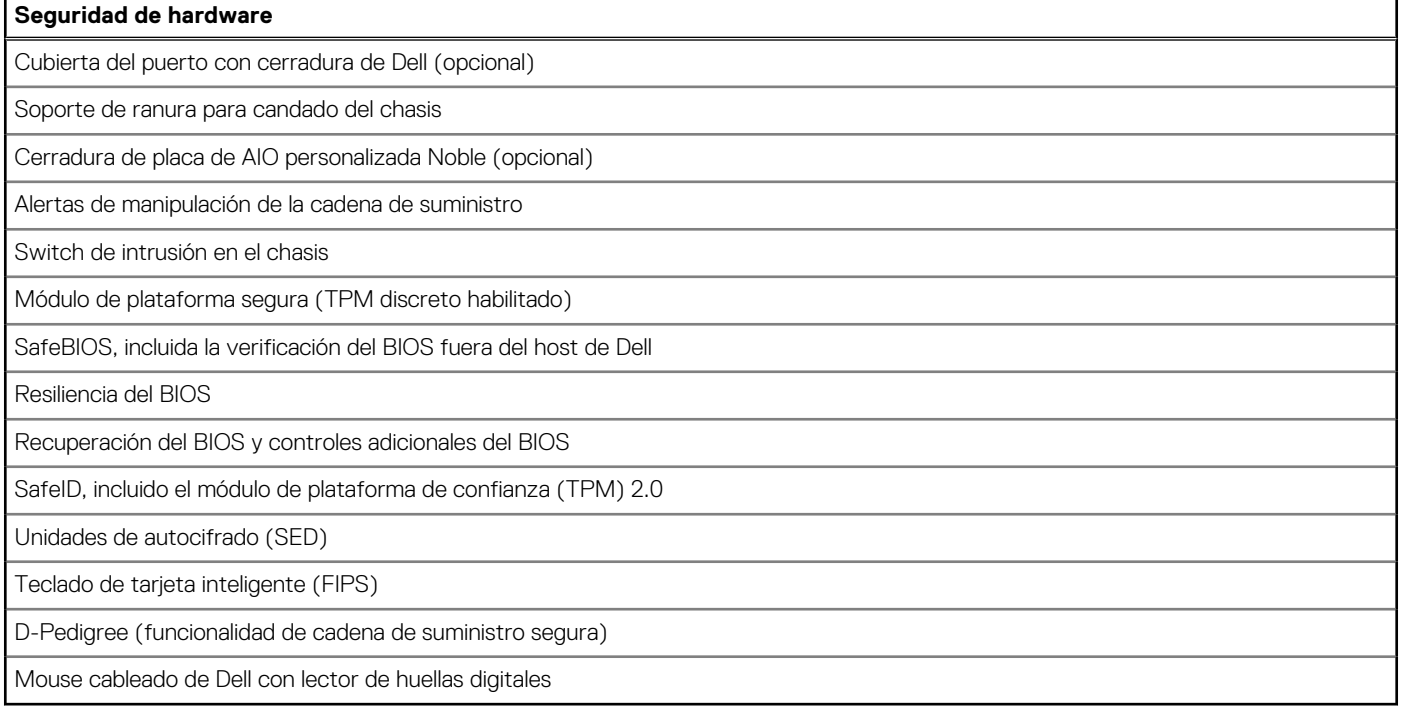

### <span id="page-30-0"></span>**Del entorno**

En la siguiente tabla, se enumeran las especificaciones ambientales de su OptiPlex 7400 All-in-One.

### **Tabla 25. Del entorno**

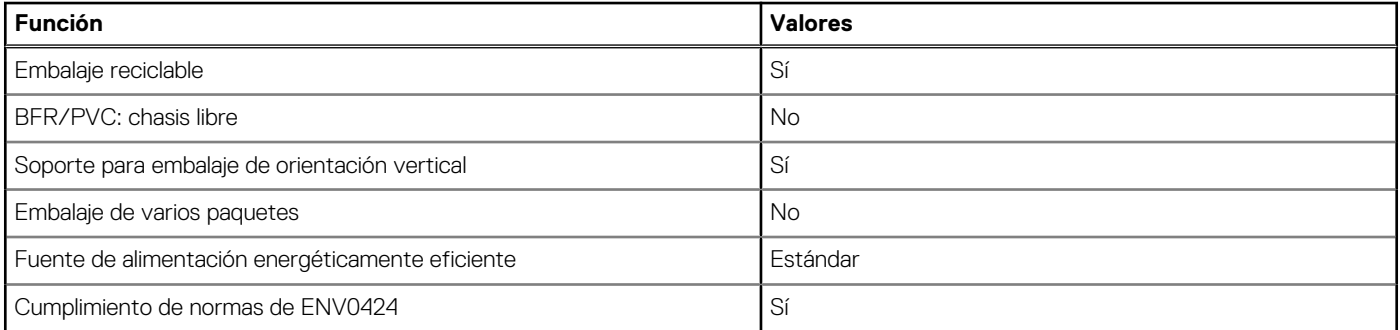

**NOTA:** El embalaje de fibra basado en madera contiene como mínimo un 35 % de contenido reciclado por peso total de fibra basada en madera. El embalaje que no contenga fibra basada en madera se puede indicar como no aplicable. Los criterios necesarios anticipados para EPEAT 2018.

## **Cumplimiento normativo**

En la siguiente tabla, figuran los detalles del cumplimiento normativo de su OptiPlex 7400 All-in-One.

#### **Tabla 26. Cumplimiento normativo**

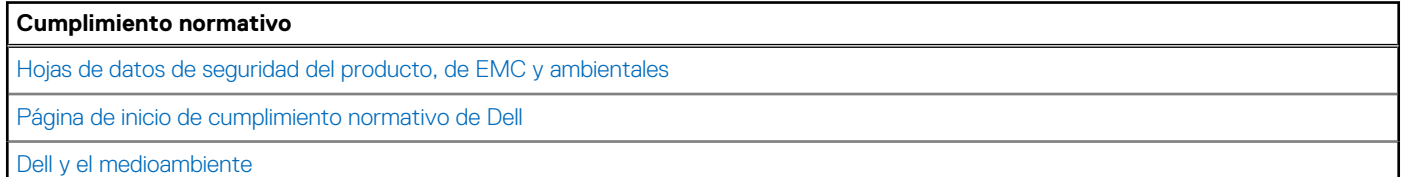

### **Entorno de almacenamiento y funcionamiento**

En esta tabla, se enumeran las especificaciones de funcionamiento y almacenamiento de OptiPlex 7400 All-in-One.

**Nivel de contaminación transmitido por el aire:** G1 según se define en ISA-S71.04-1985

#### **Tabla 27. Entorno del equipo**

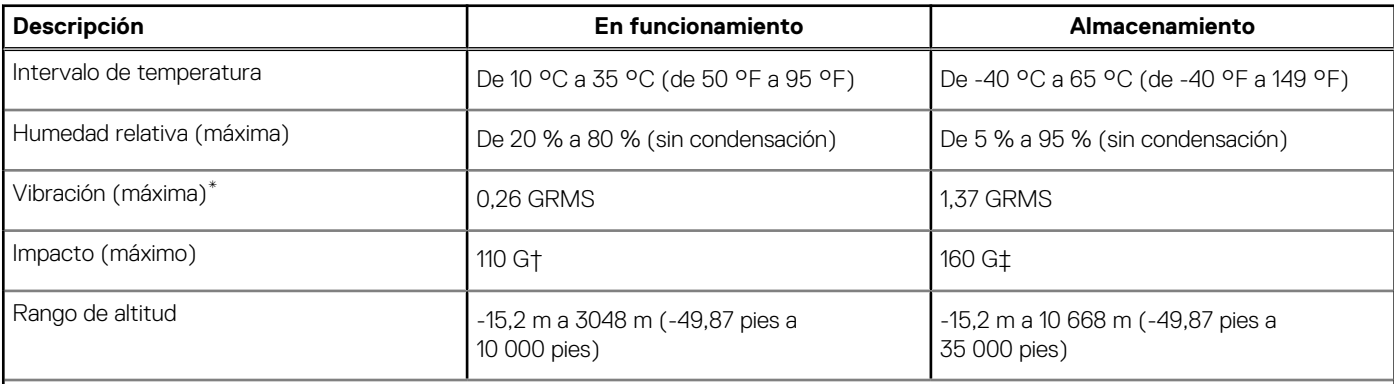

**PRECAUCIÓN: Los rangos de temperatura de funcionamiento y de almacenamiento pueden variar entre los componentes, por lo que el funcionamiento o el almacenamiento del dispositivo fuera de estos rangos pueden afectar el rendimiento de componentes específicos.**

- \* Medido utilizando un espectro de vibración aleatoria que simula el entorno del usuario.
- † Medido con un pulso de media onda sinusoidal de 2 ms.

# **Obtención de ayuda y contacto con Dell**

### <span id="page-32-0"></span>Recursos de autoayuda

Puede obtener información y ayuda sobre los servicios y productos Dell mediante el uso de estos recursos de autoayuda en línea:

#### **Tabla 28. Recursos de autoayuda**

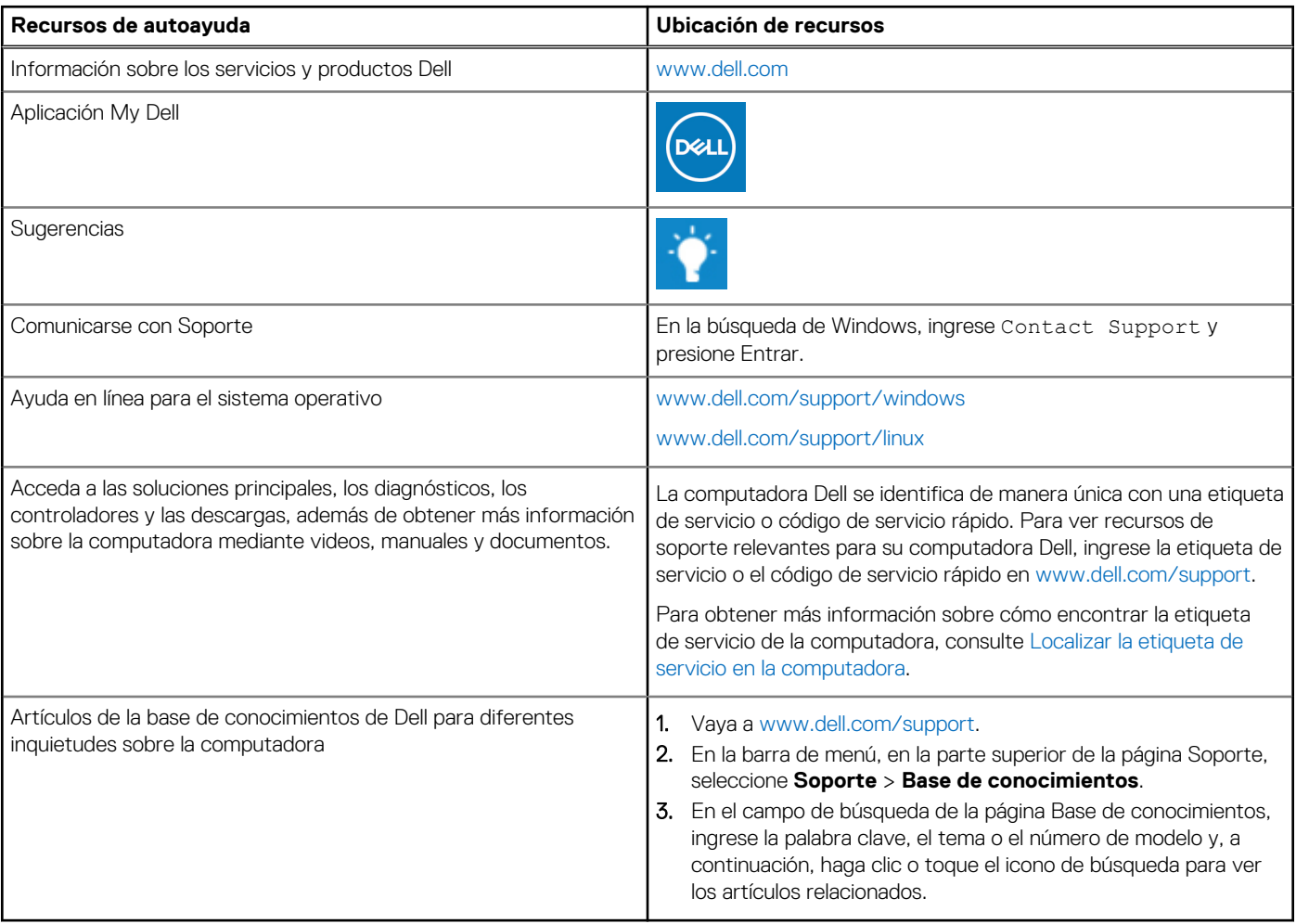

### Cómo ponerse en contacto con Dell

Para ponerse en contacto con Dell para tratar cuestiones relacionadas con las ventas, el soporte técnico o el servicio al cliente, consulte [www.dell.com/contactdell](https://www.dell.com/contactdell).

**(i)** NOTA: Puesto que la disponibilidad varía en función del país/región y del producto, es posible que no pueda disponer de algunos servicios en su país/región.

**(i) NOTA:** Si no tiene una conexión a Internet activa, puede encontrar información de contacto en su factura de compra, en su albarán de entrega, en su recibo o en el catálogo de productos de Dell.

**4**